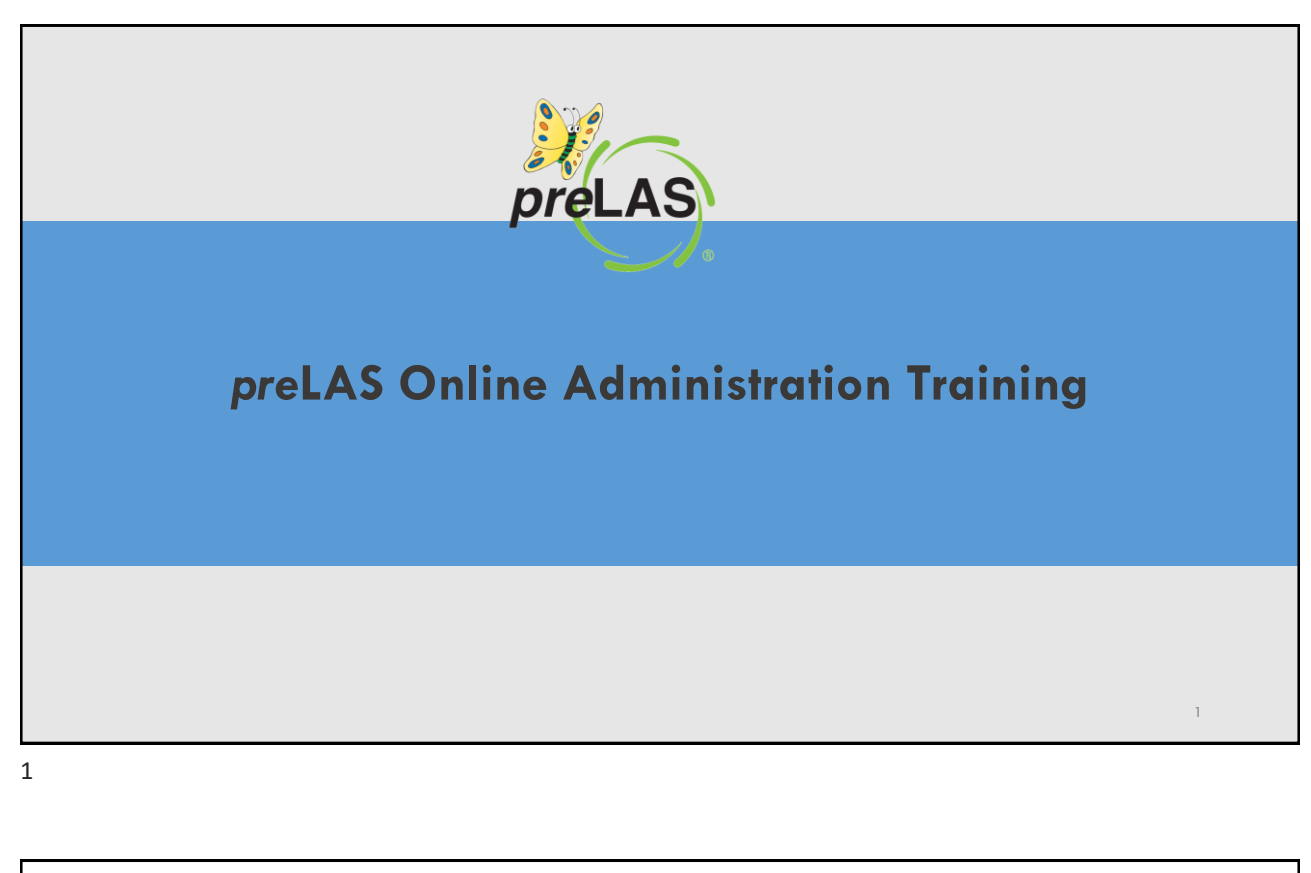

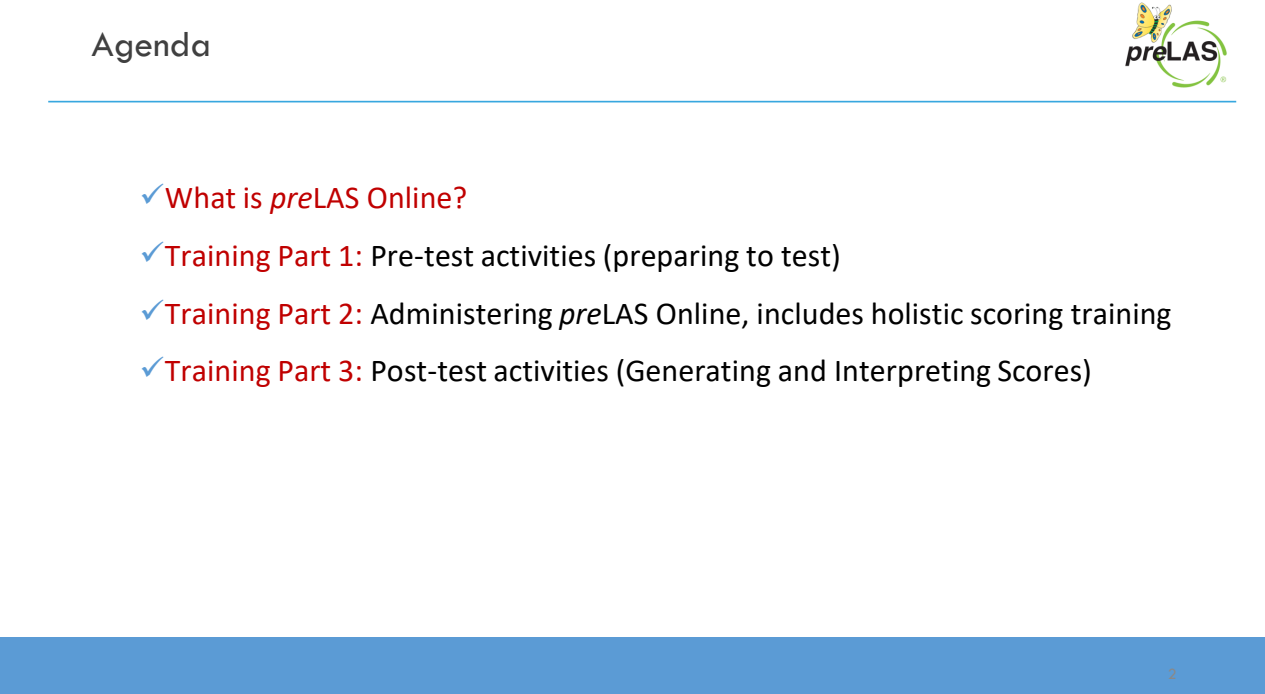

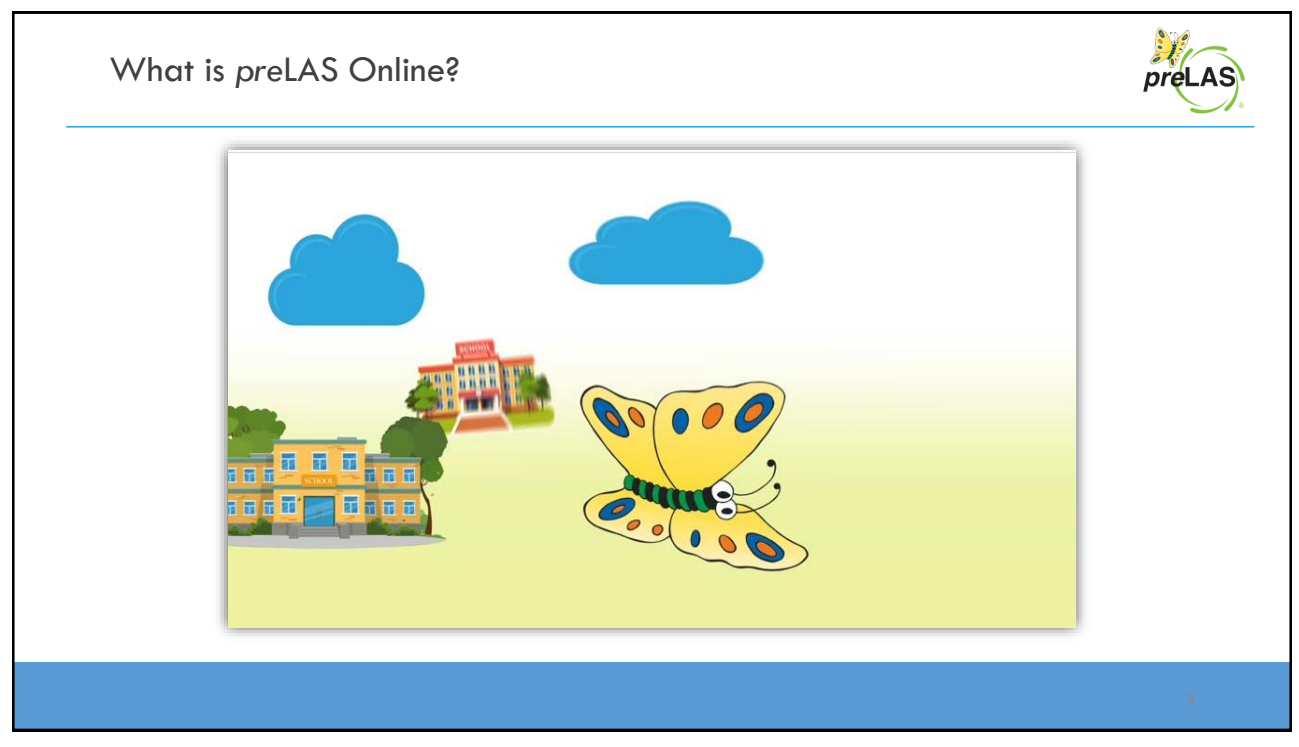

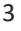

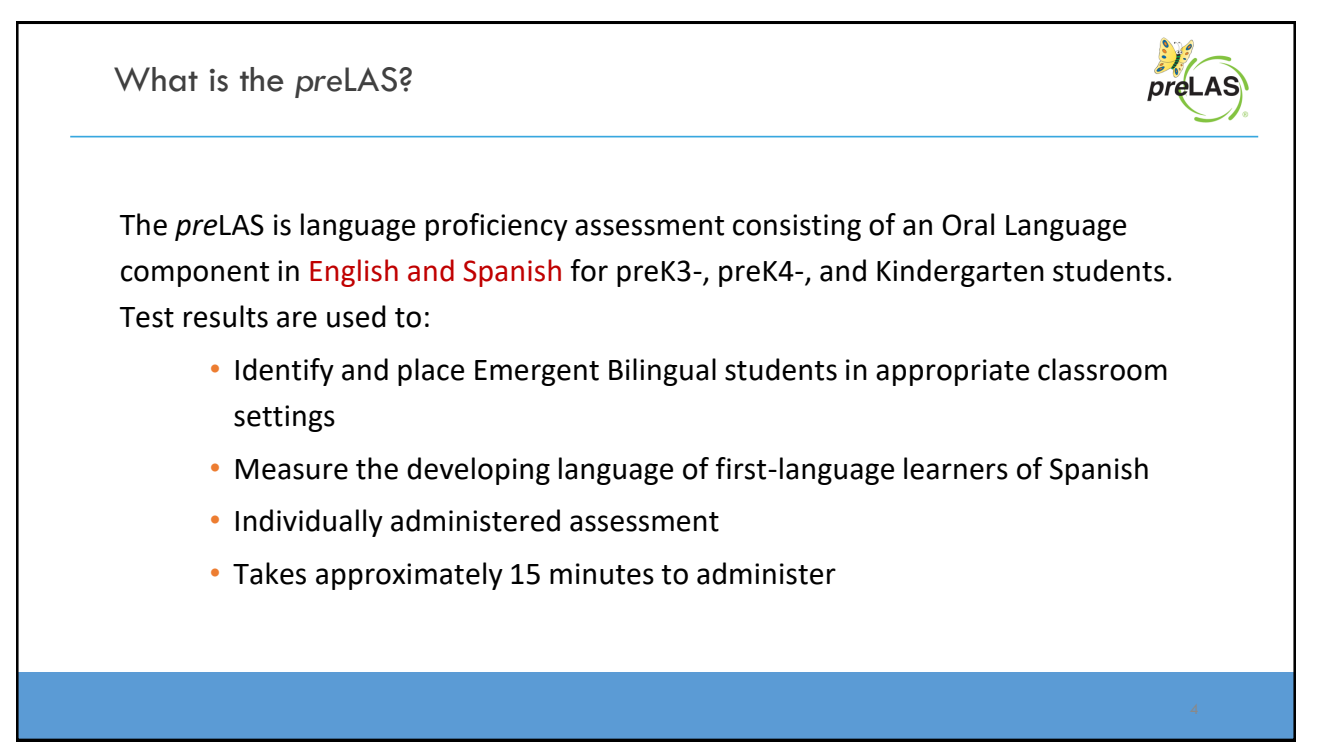

## **Training Part 1: Pre-Test Activities**

**Activity 1: Accessing the INSIGHT portal**

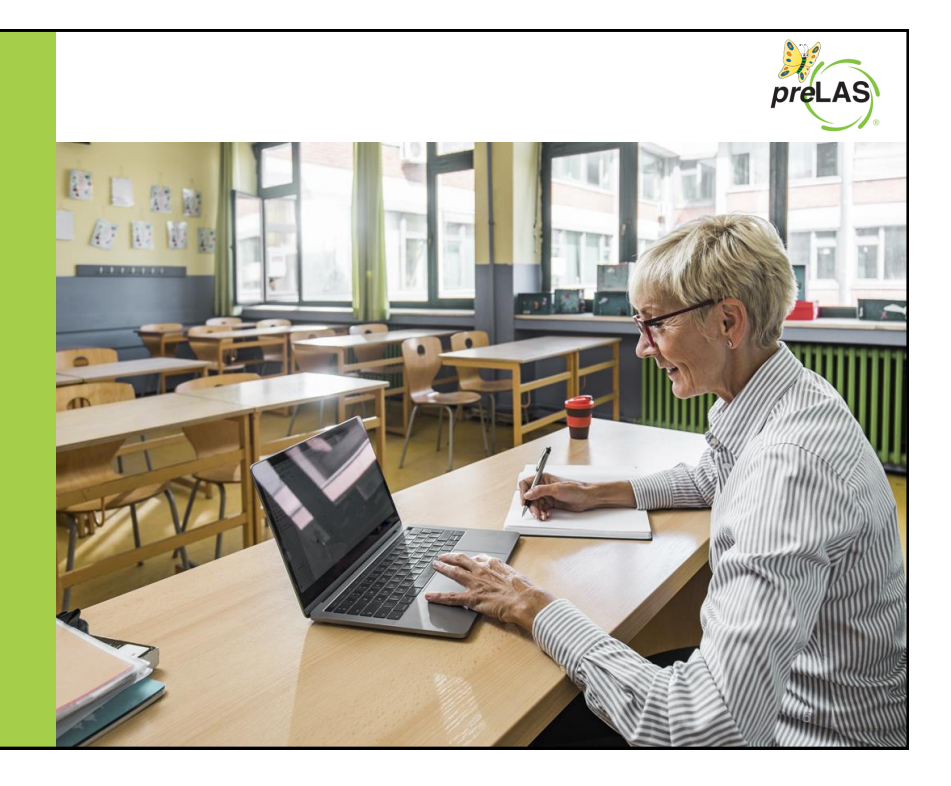

5

## Accessing the DRC INSIGHT Portal

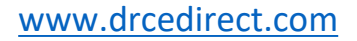

Use the INSIGHT portal for Test Administrative functions such as professional learning, rostering students, creating test sessions, scoring student responses and for On-Demand reporting.

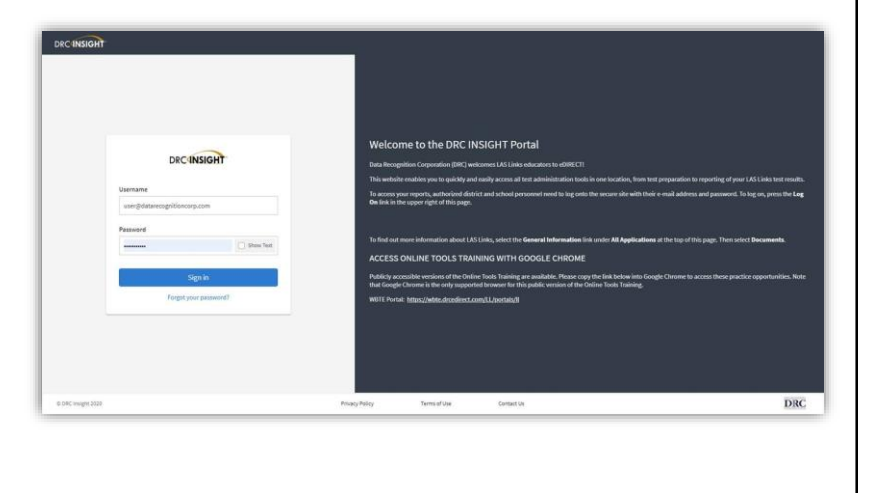

## Portal Activation Email

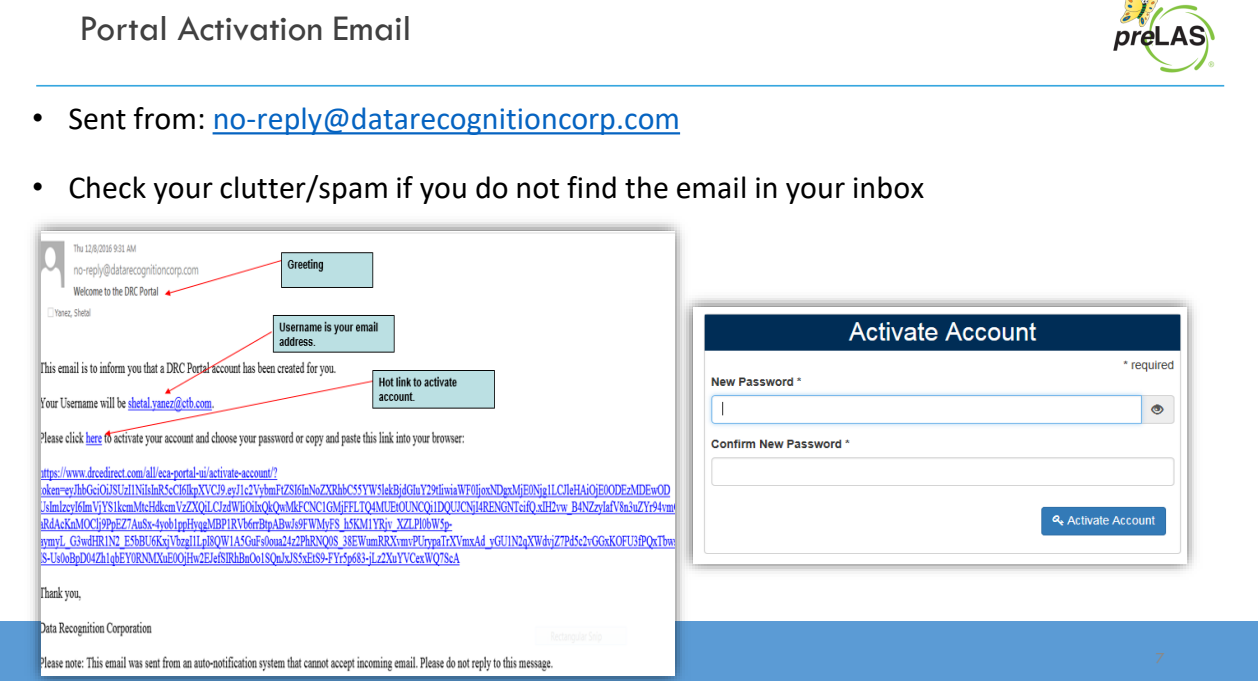

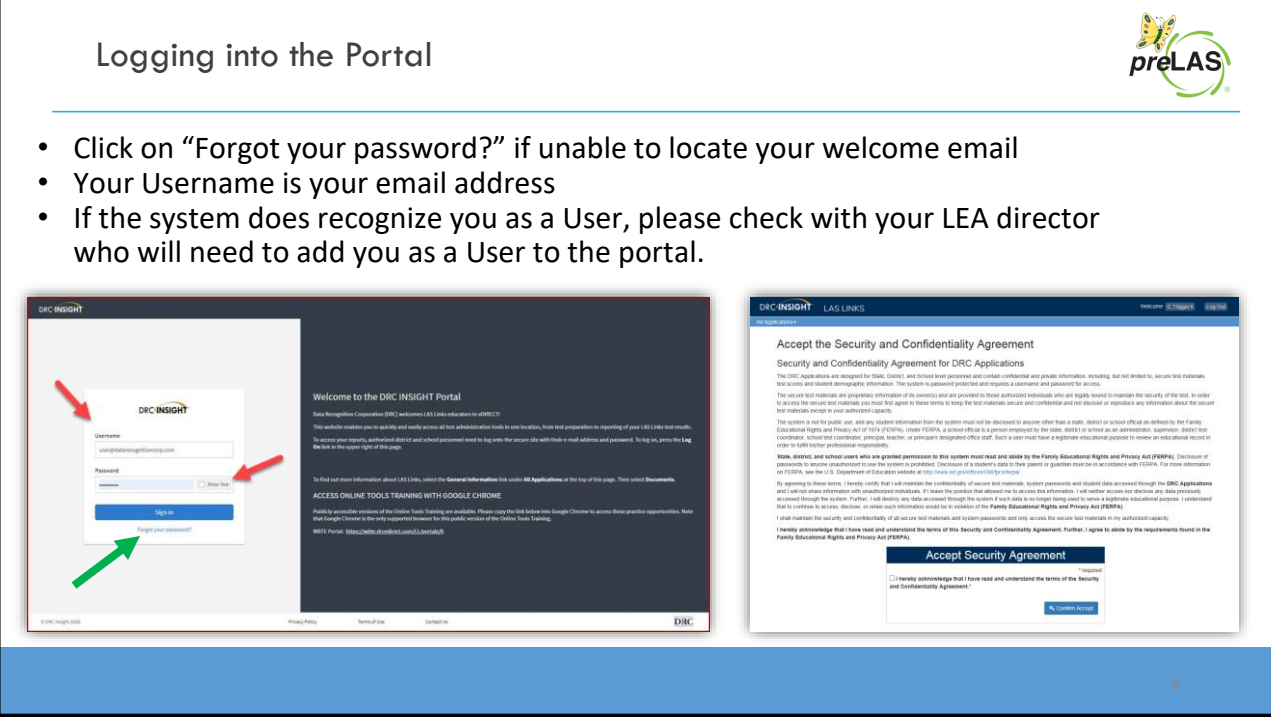

## **Training Part 1: Pre-Test Activities**

**Activity 2: Adding (registering) Students in the INSIGHT portal**

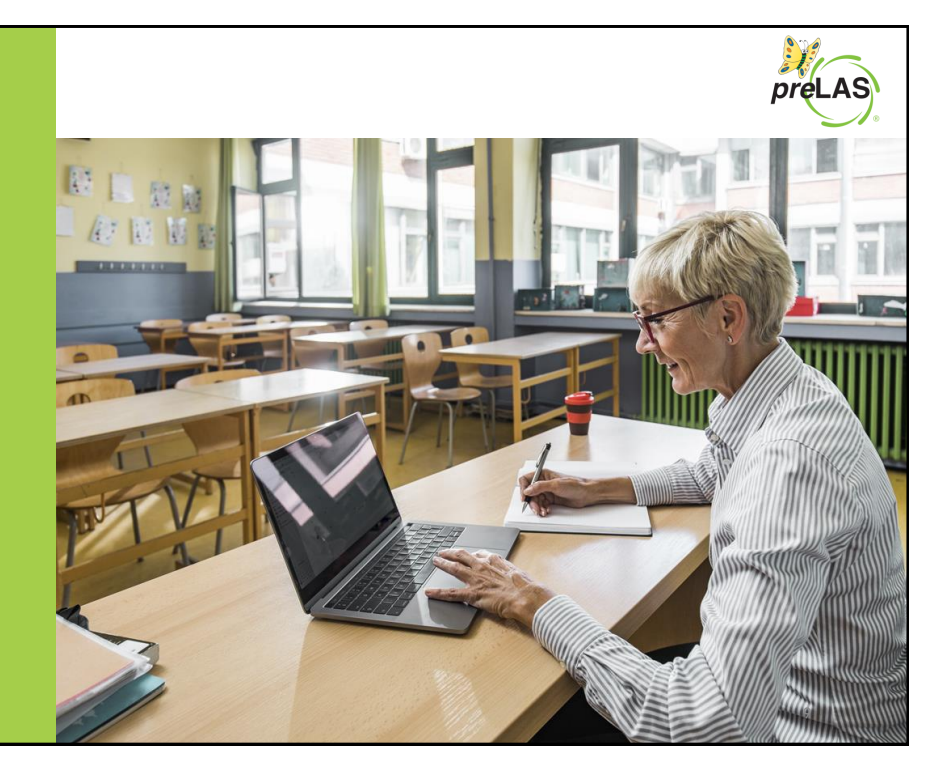

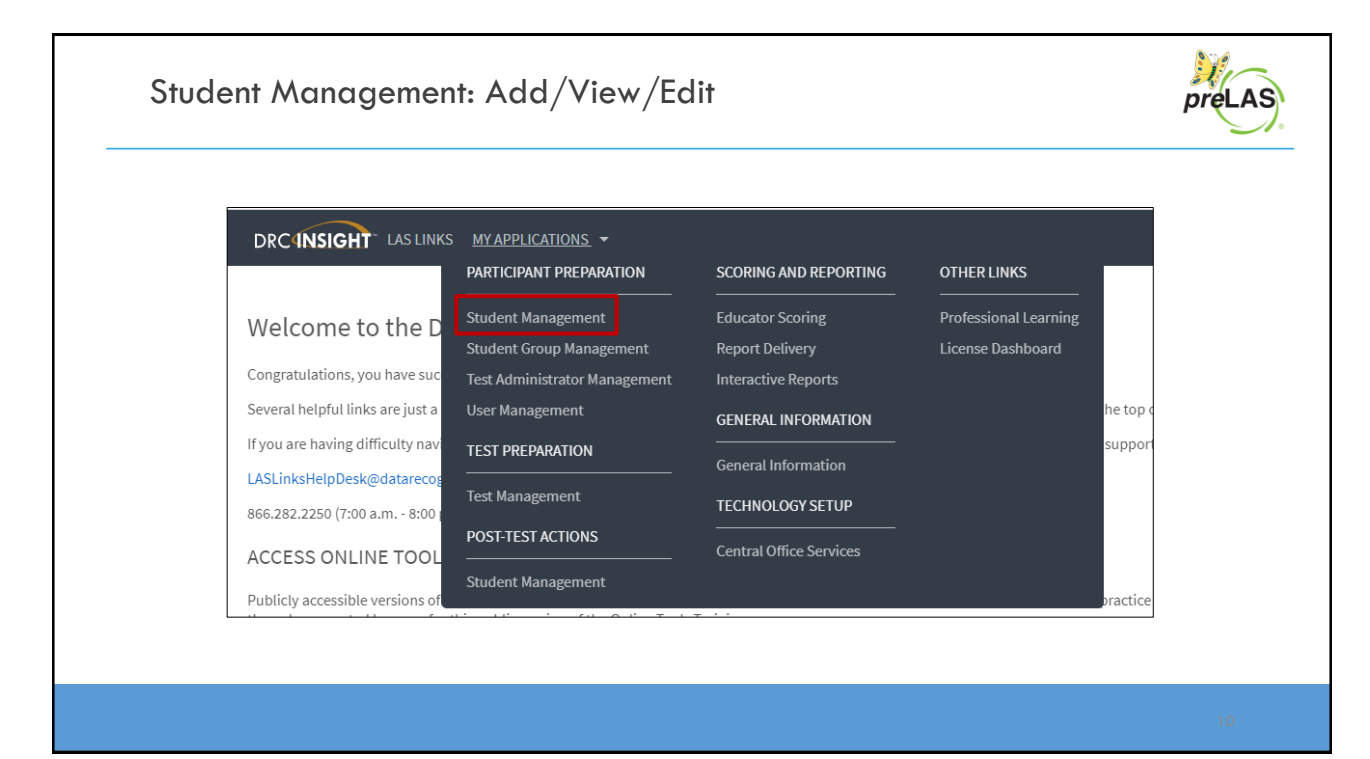

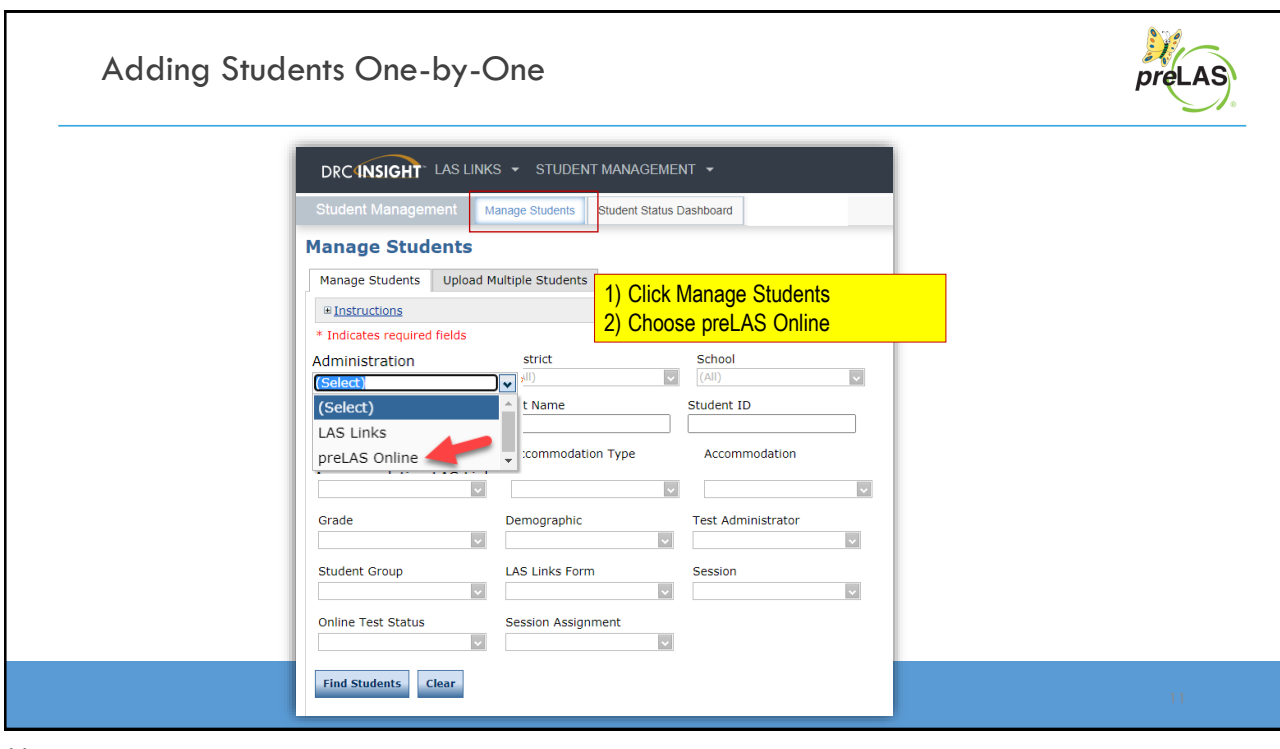

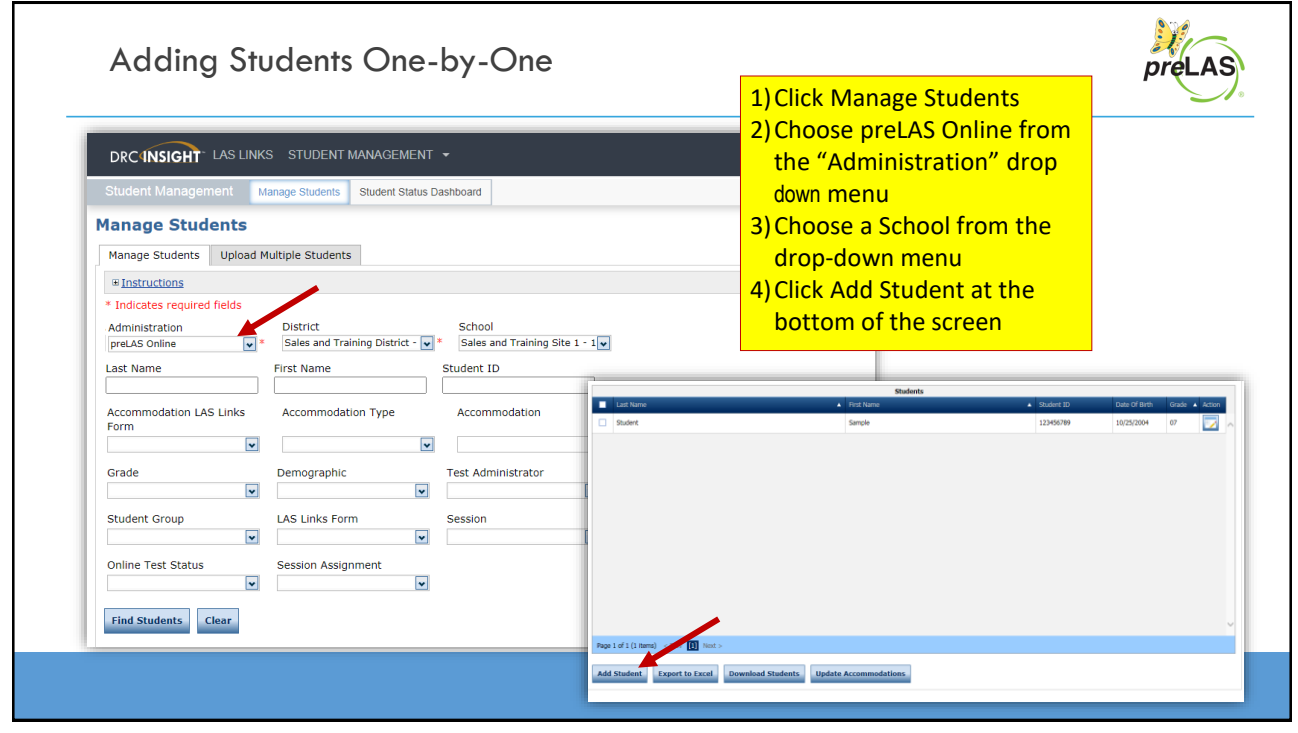

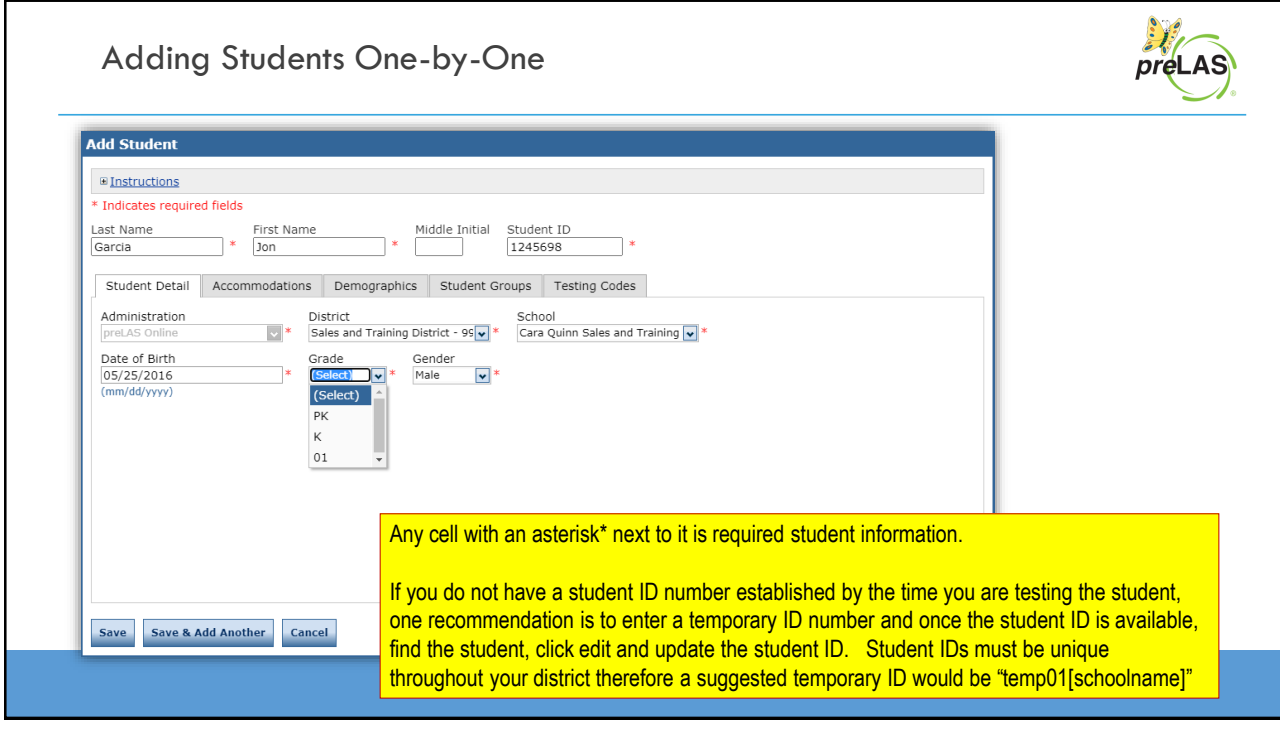

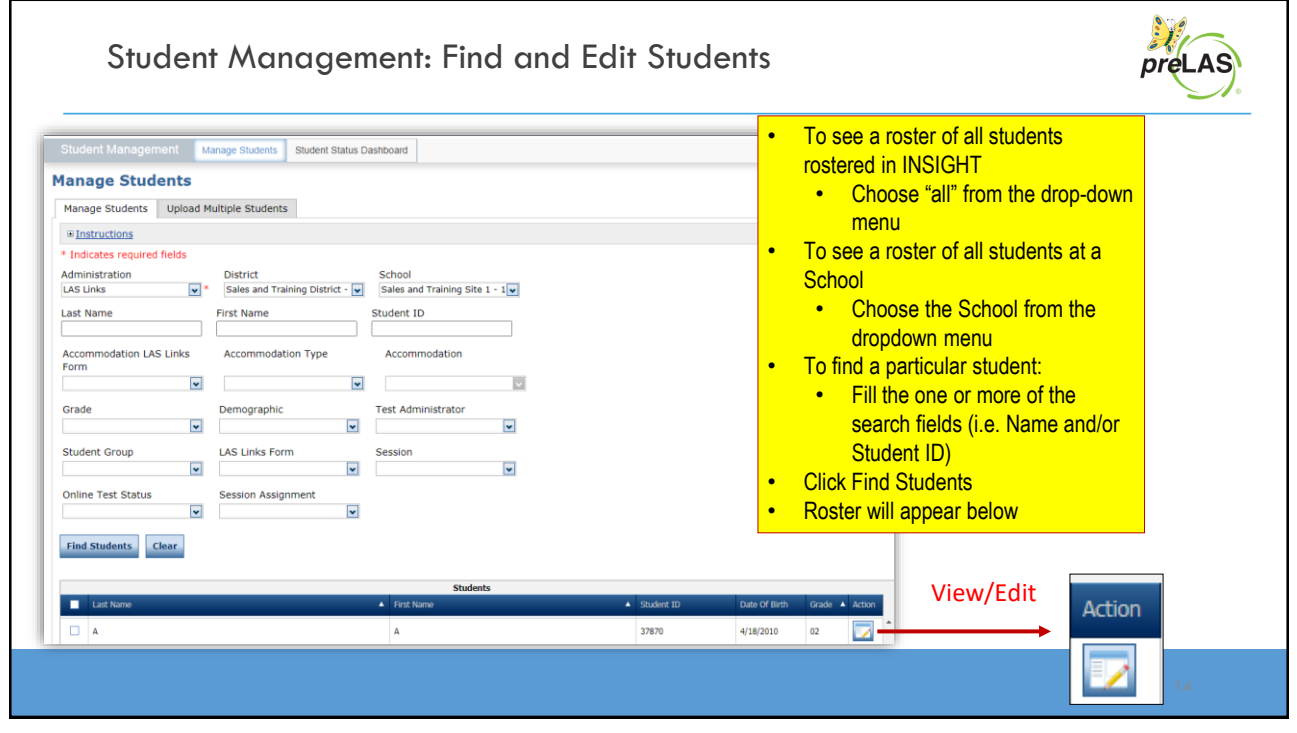

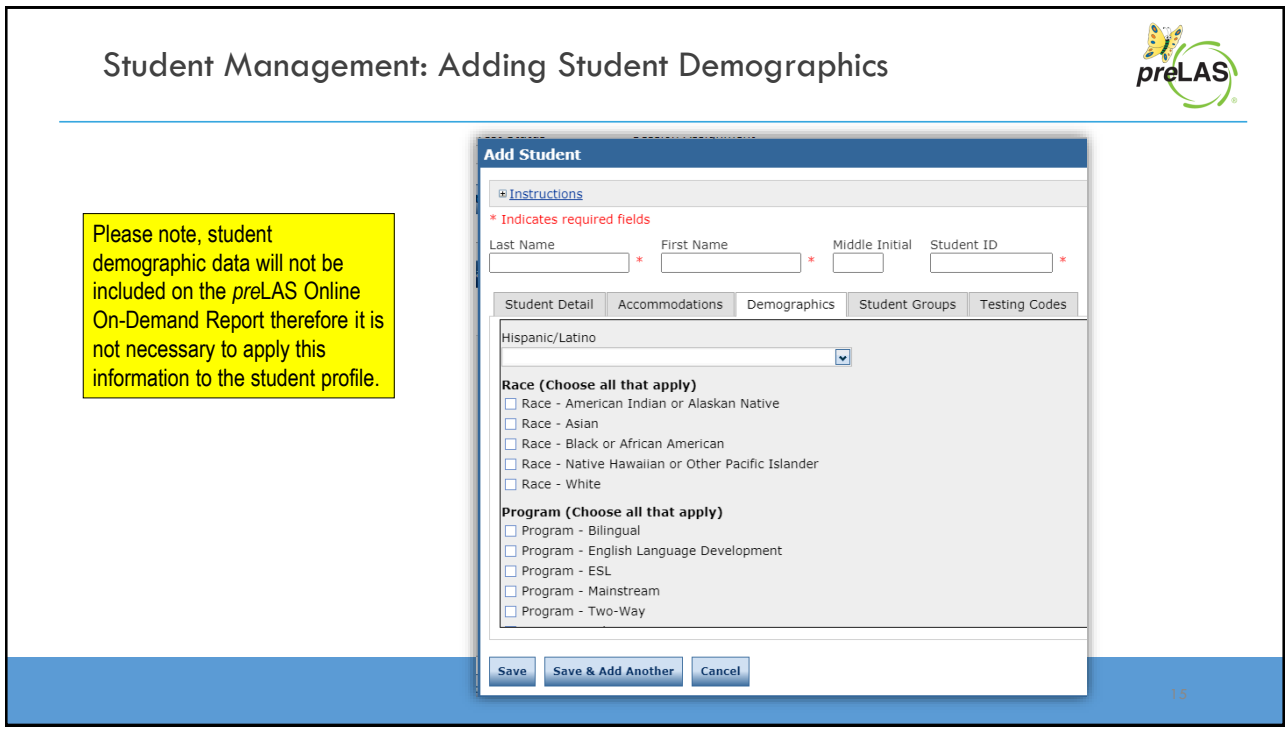

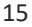

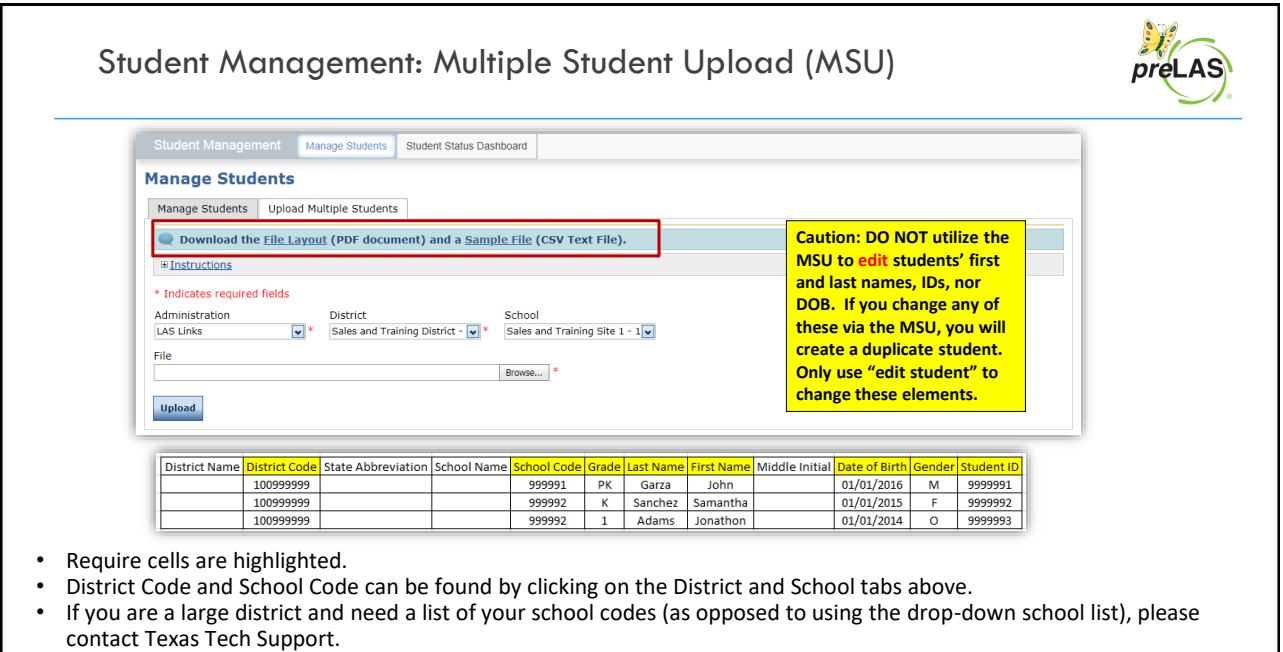

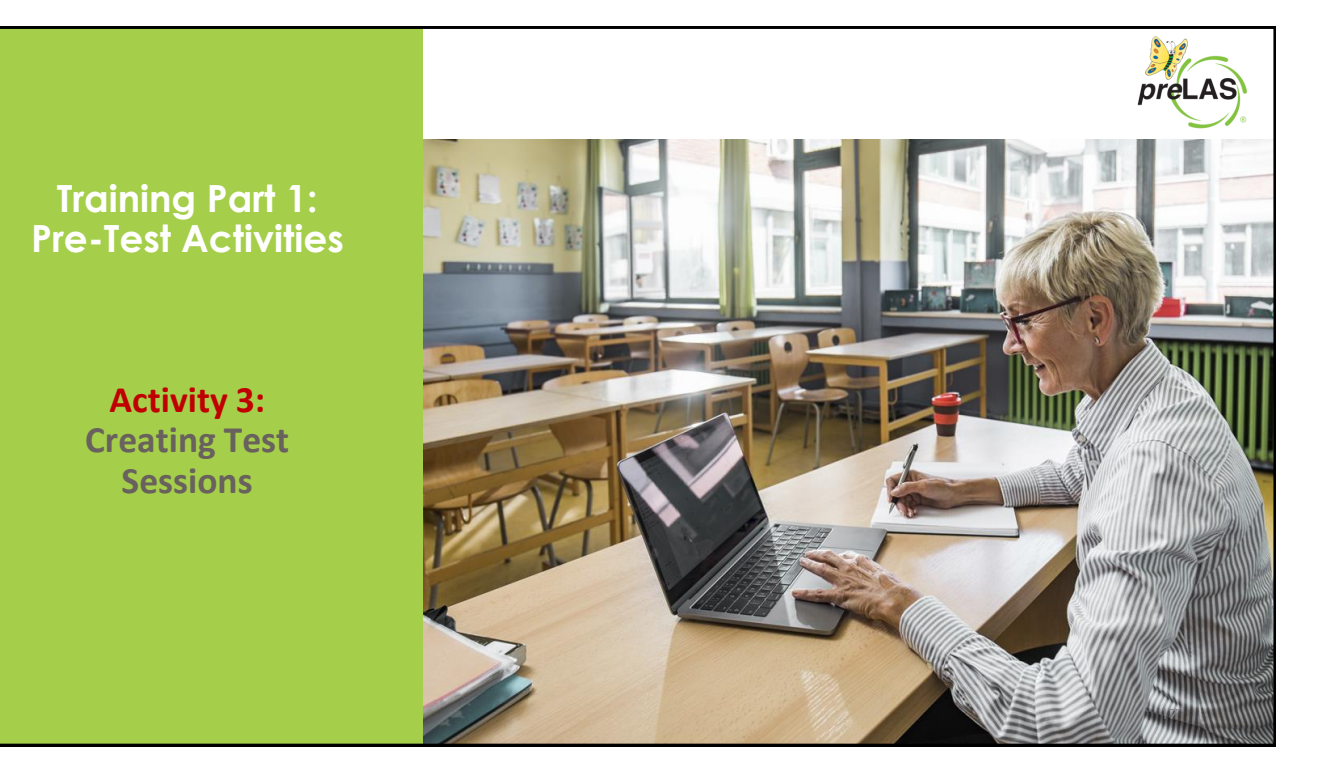

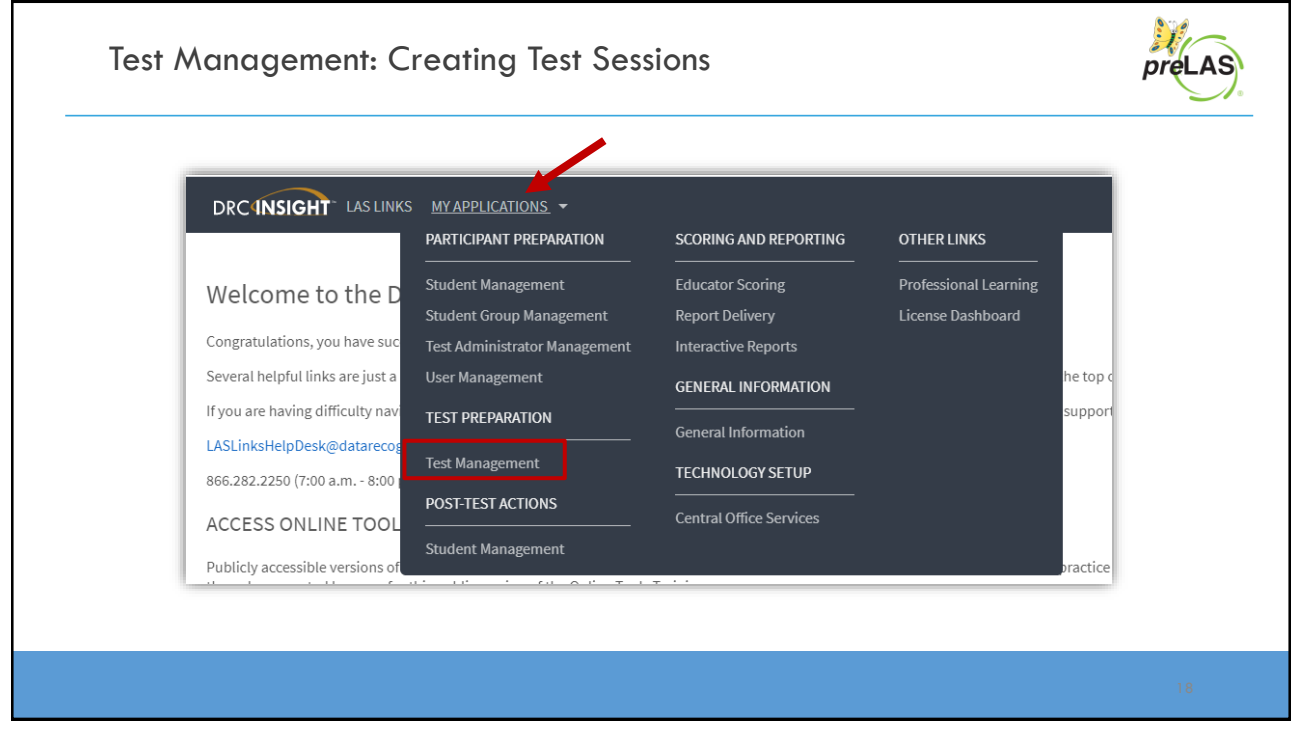

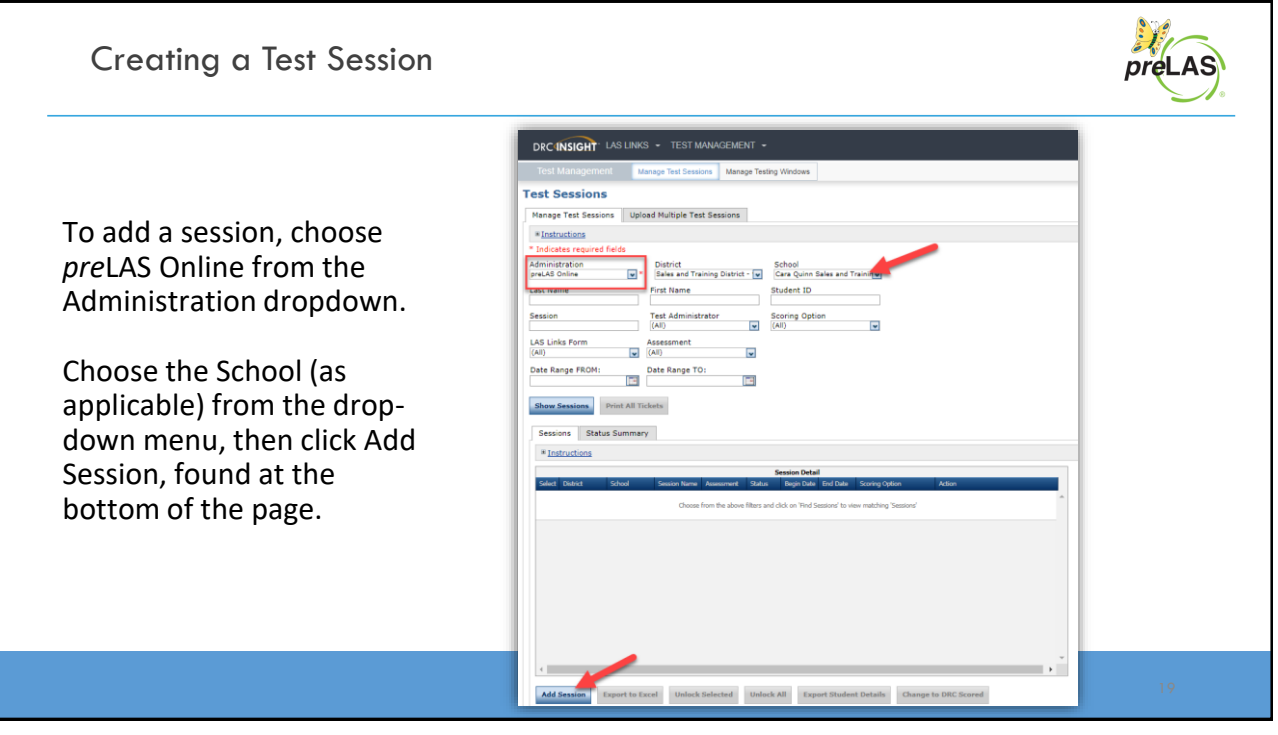

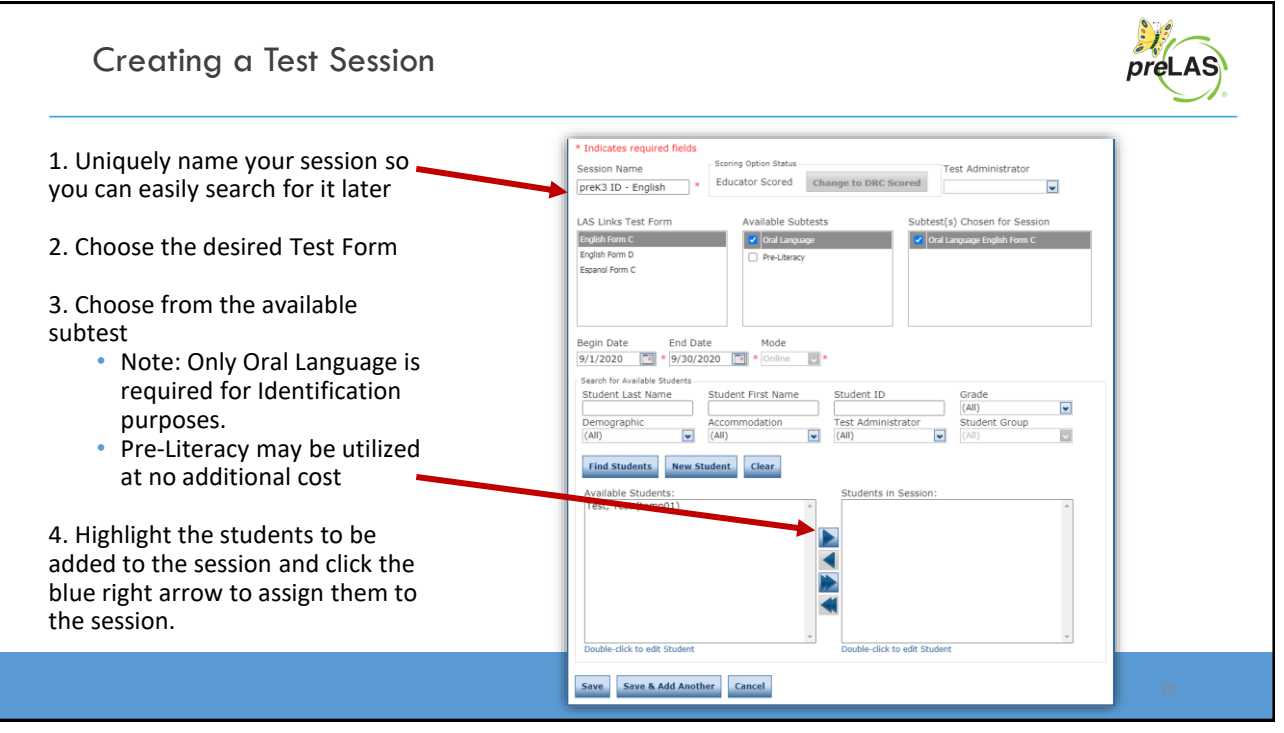

 $\mathcal{E}$ Printing Test Tickets preLAS To print all of the test tickets for the students in a test session, click the Print All Tickets icon ( $\geq$ ) in the Action column of the Sessions Detail window for the test session. **Test Sessions** Manage Test Sessions Upload Multiple Test Sessions  $W$  Instructions \* Indicates required fields Administration District School Sales and Training District -  $\boxed{\text{v}}$  Cara Quinn Sales and Trainin preLAS Online First Name Student ID Last Name Session Test Administrator Scoring Option  $\sqrt{(\text{All})}$  $\overline{\mathbf{v}}$  $(A||)$ LAS Links Form Assessment  $\begin{array}{|c|c|} \hline \textbf{v} & \text{(All)} \\\hline \end{array}$  $(A||)$  $\overline{\phantom{a}}$ Date Range FROM: Date Range TO:  $\Box$  $\lceil \overline{m}n \rceil$ Show Sessions Print All Tickets Sessions | Status Summary E Instructions **Session Detail** Cara Quinn<br>Sales and<br>Training<br>School Sales and<br>Training<br>District preK3 ID English Form Not 8/17/2020 9/30/2020 Educator Scored<br>English C Started 8/17/2020 9/30/2020 Educator Scored **ZOOT**SX

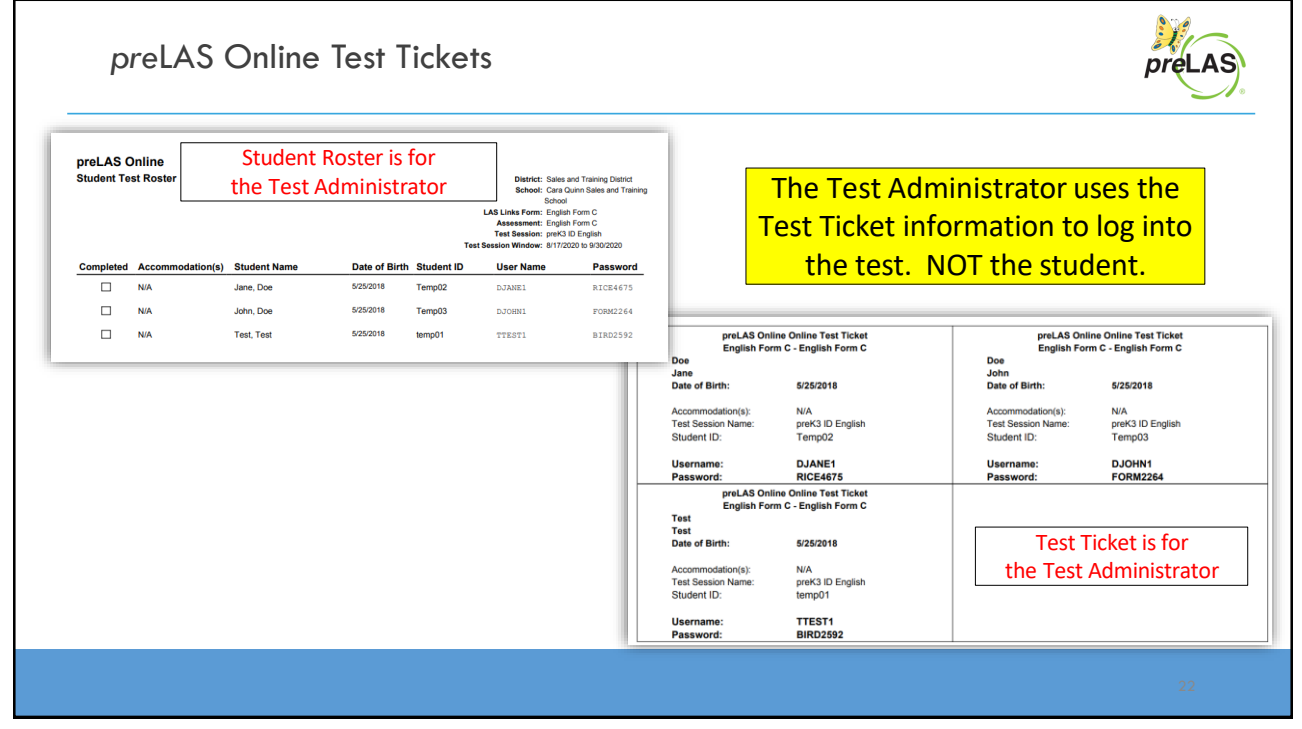

Editing a Test Session

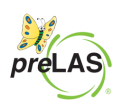

To edit a test session, click the View/Edit icon ( $\blacktriangleright$ ) in the Action column. Once one student has started testing in that particular test session, the only edits you can make to a test session is to change the test session end date, add additional students to the session, or to remove students (who have not started testing) from the test session.

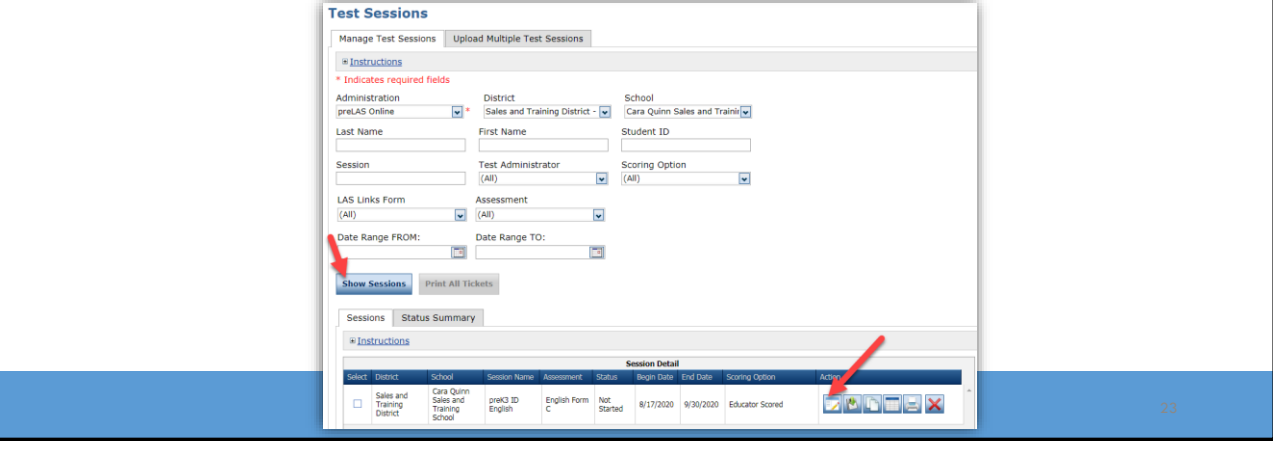

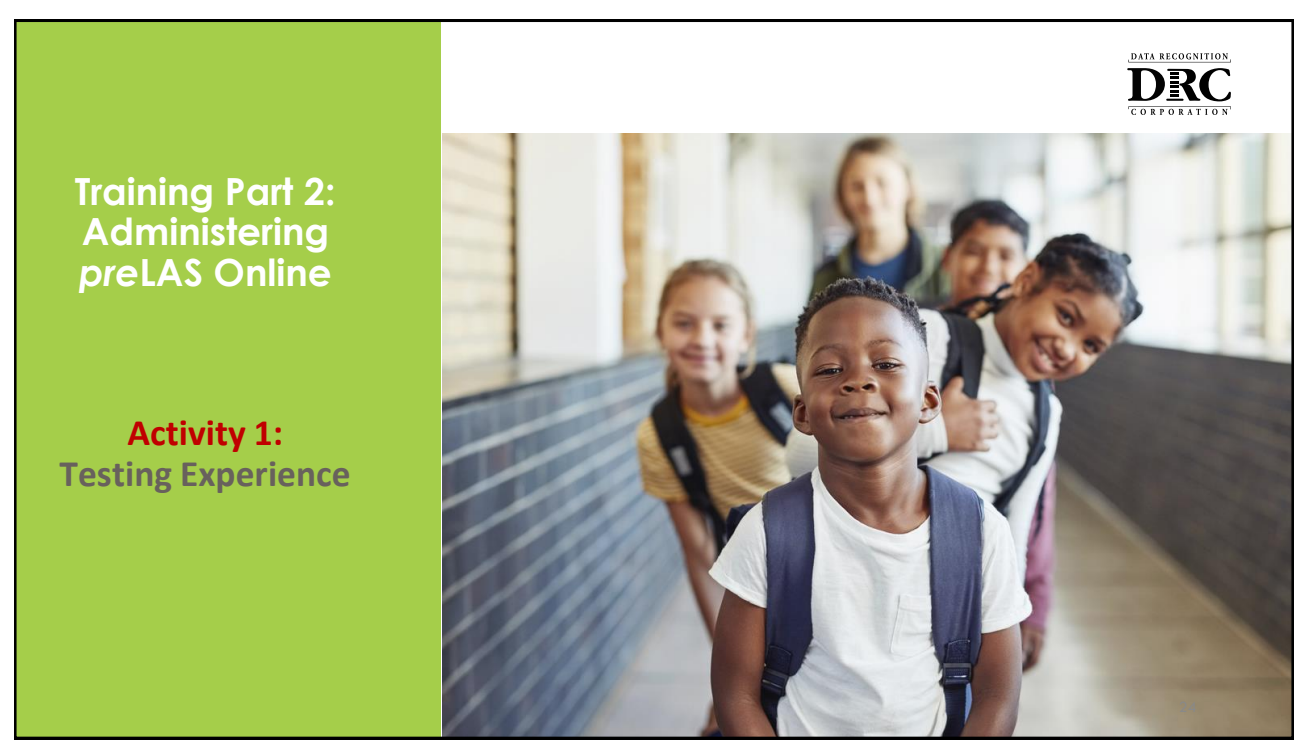

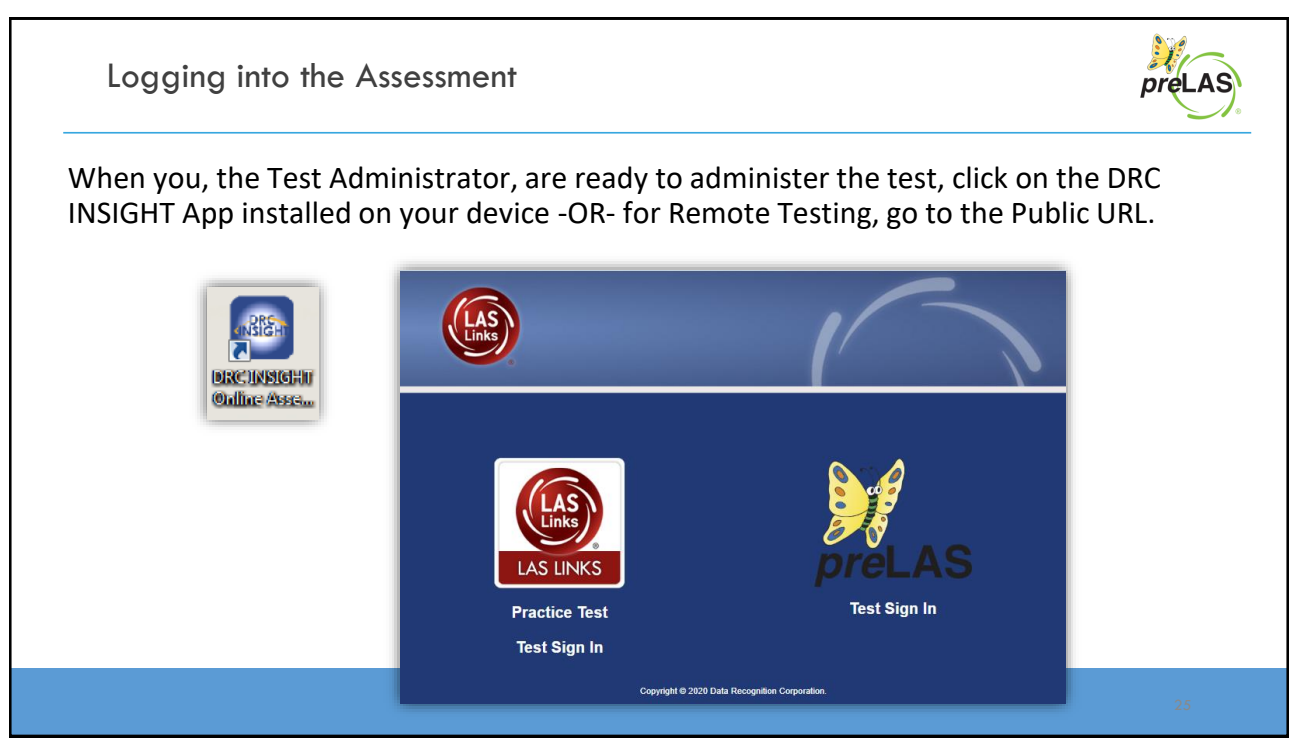

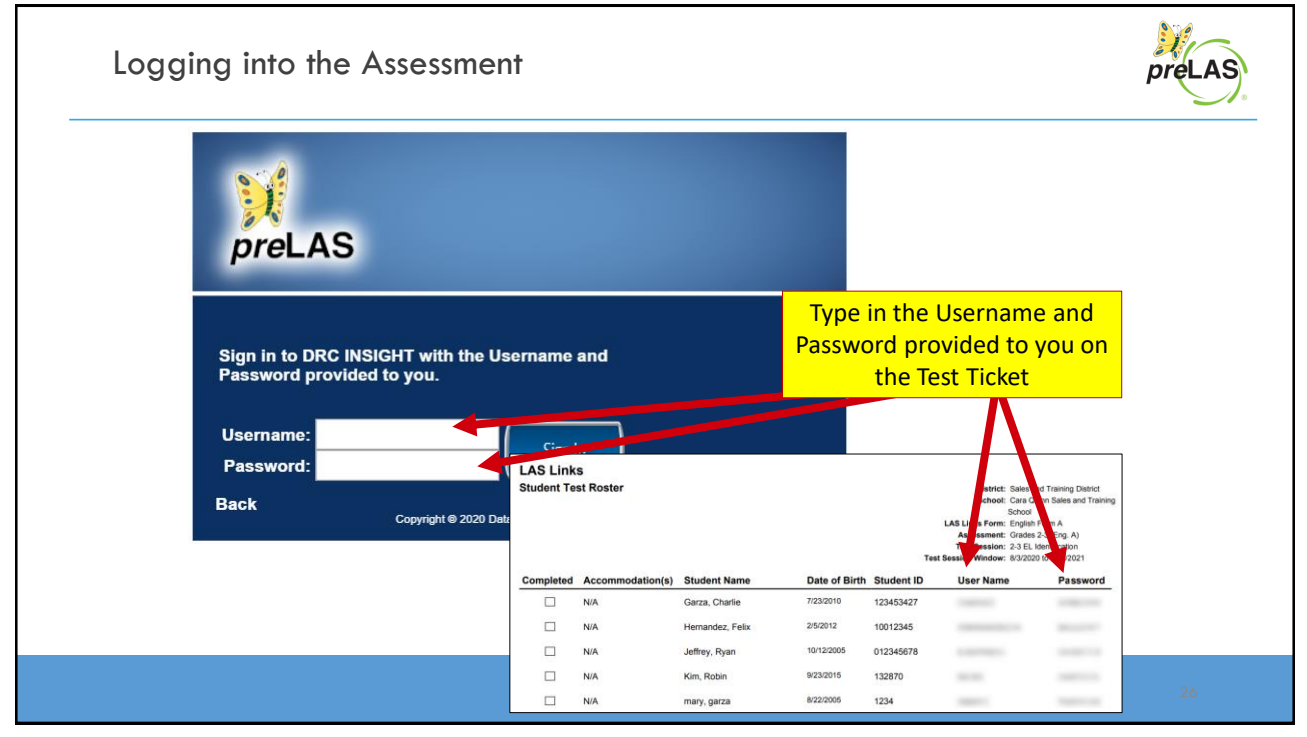

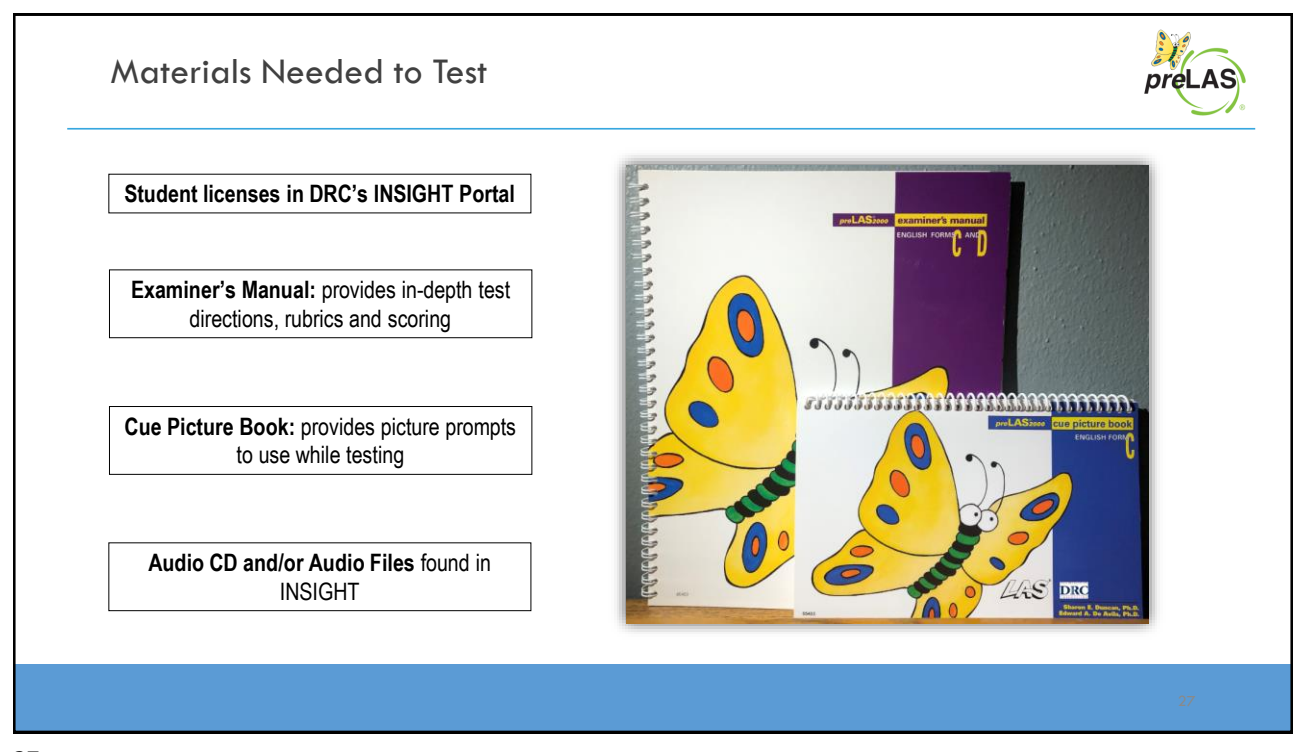

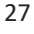

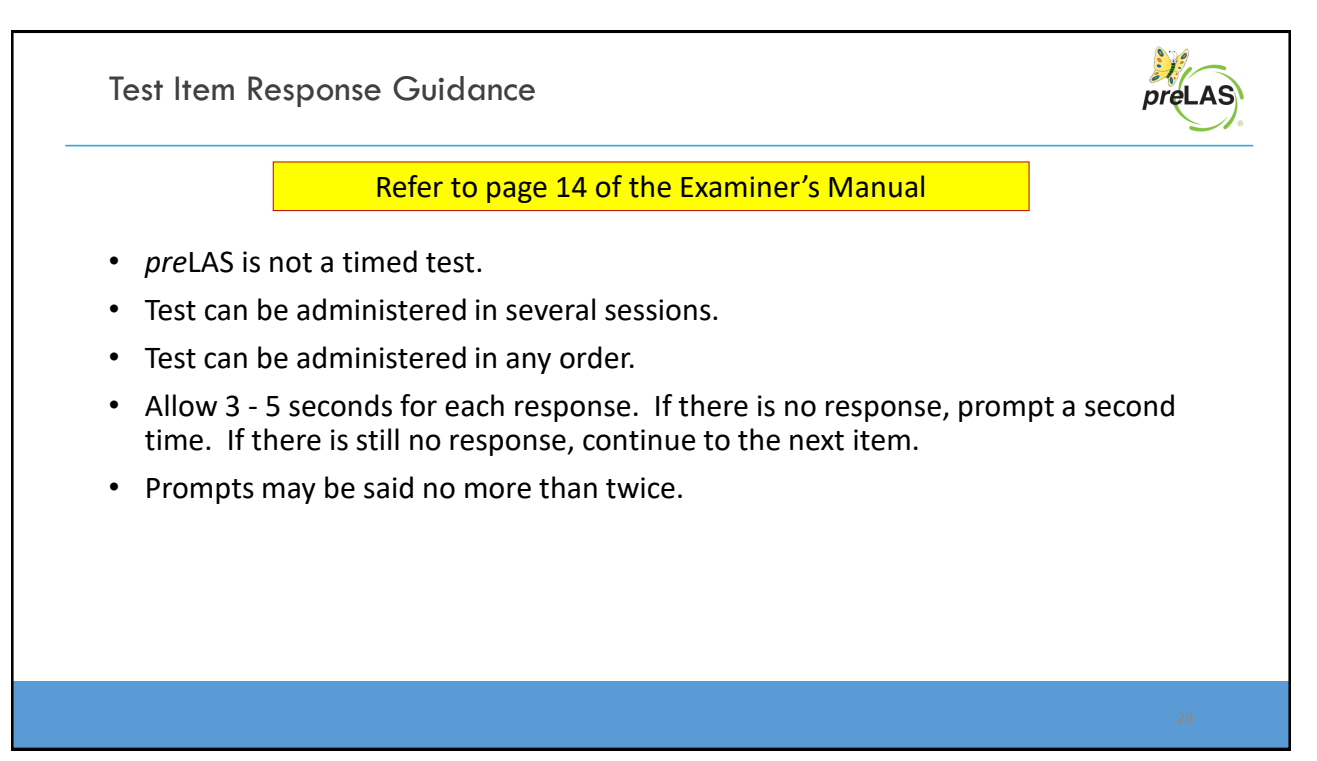

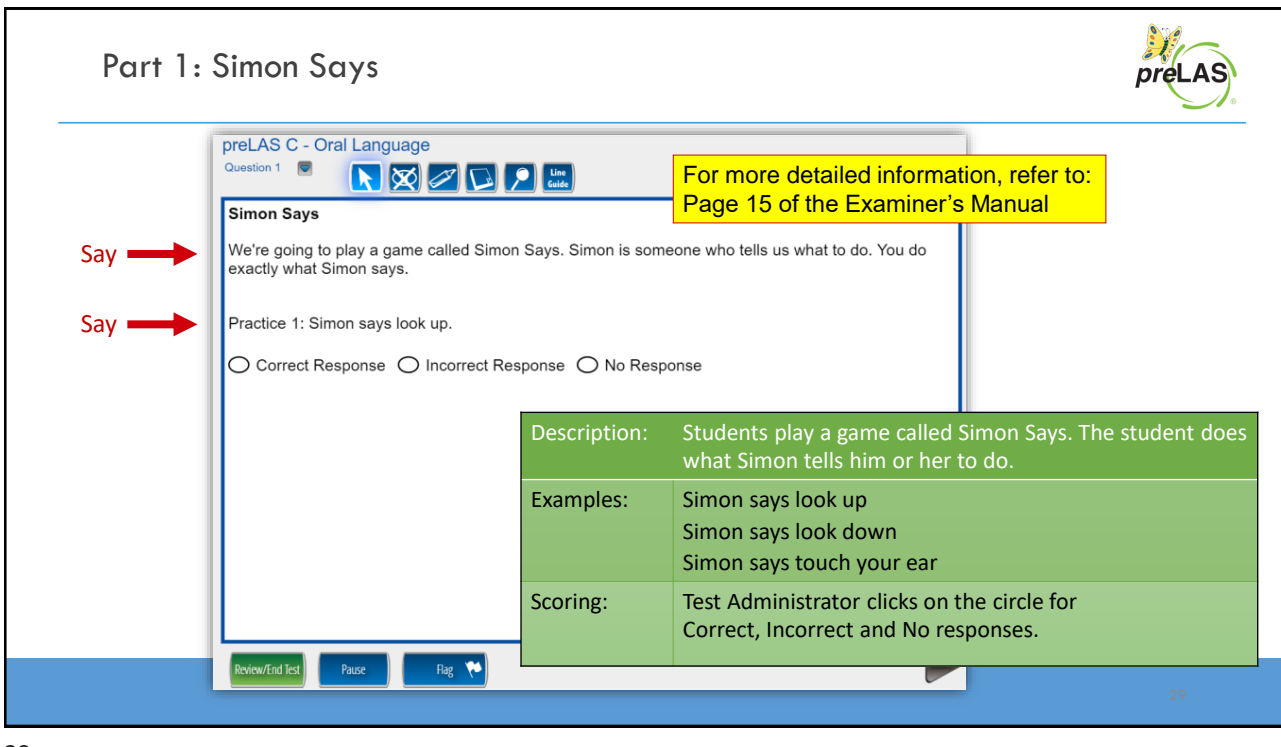

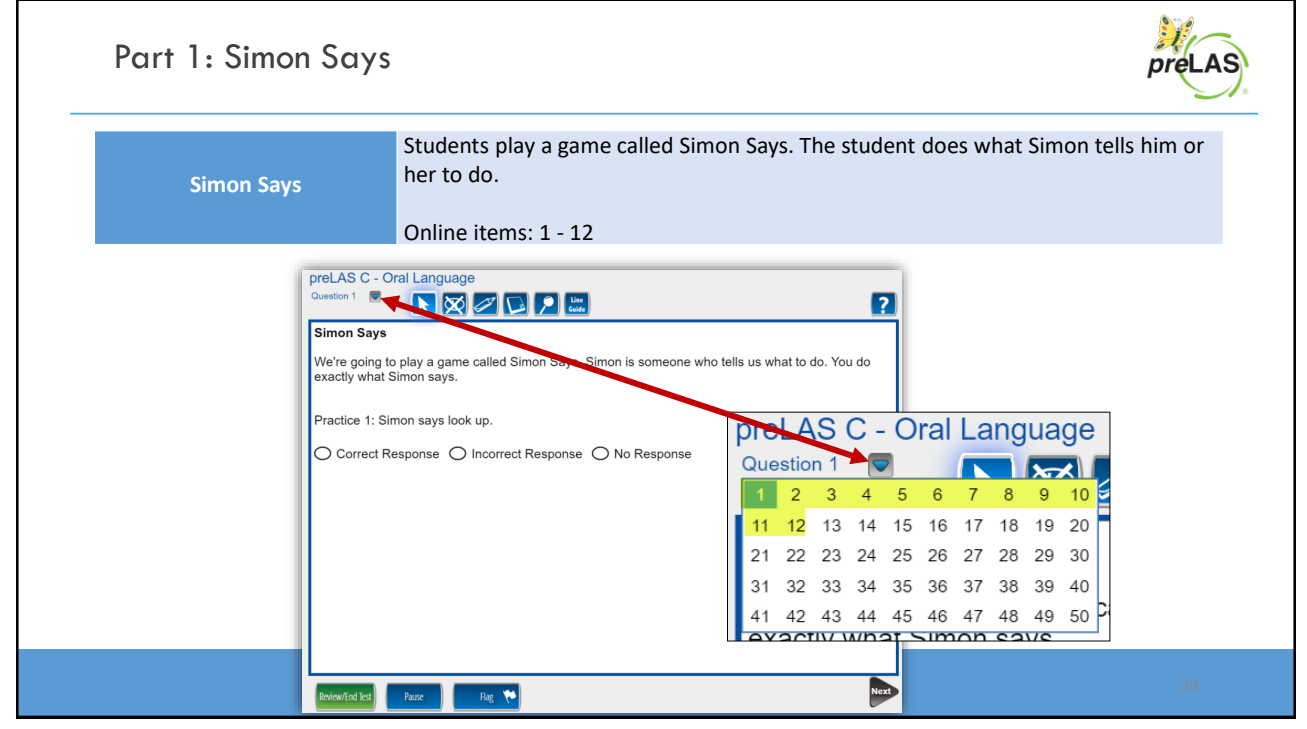

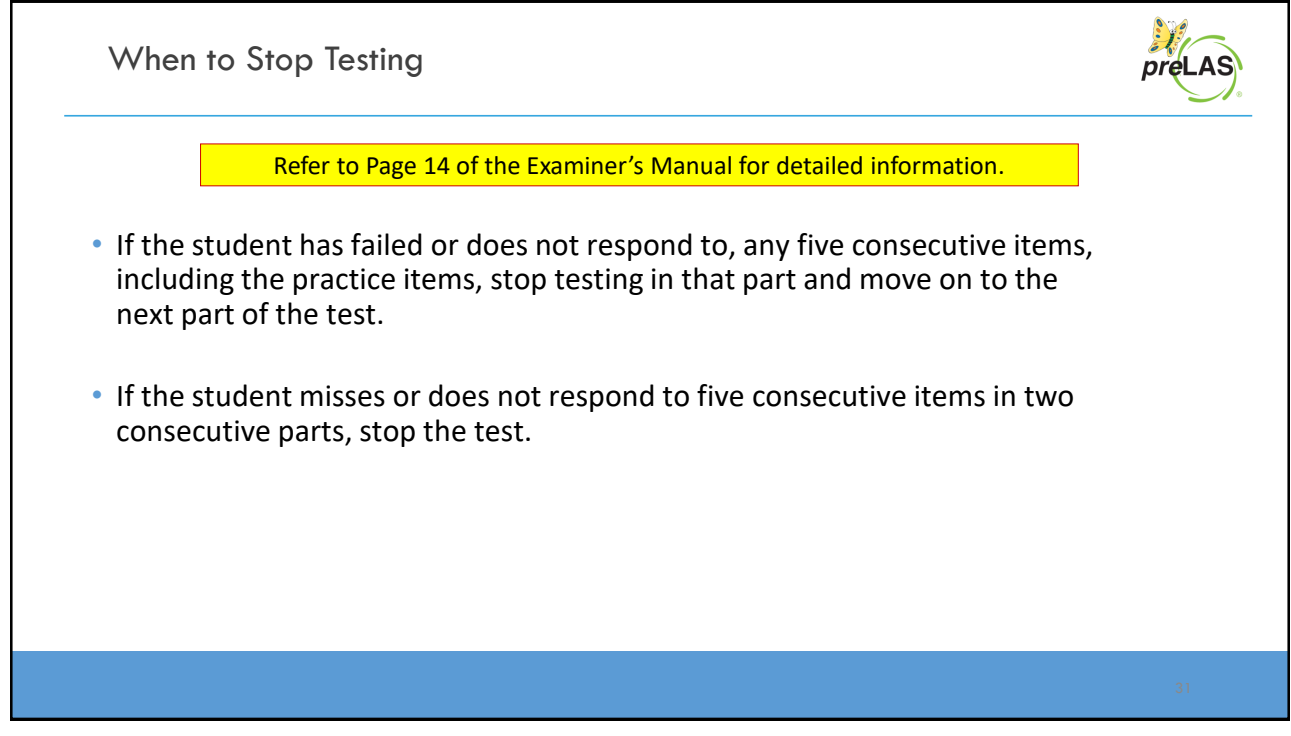

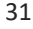

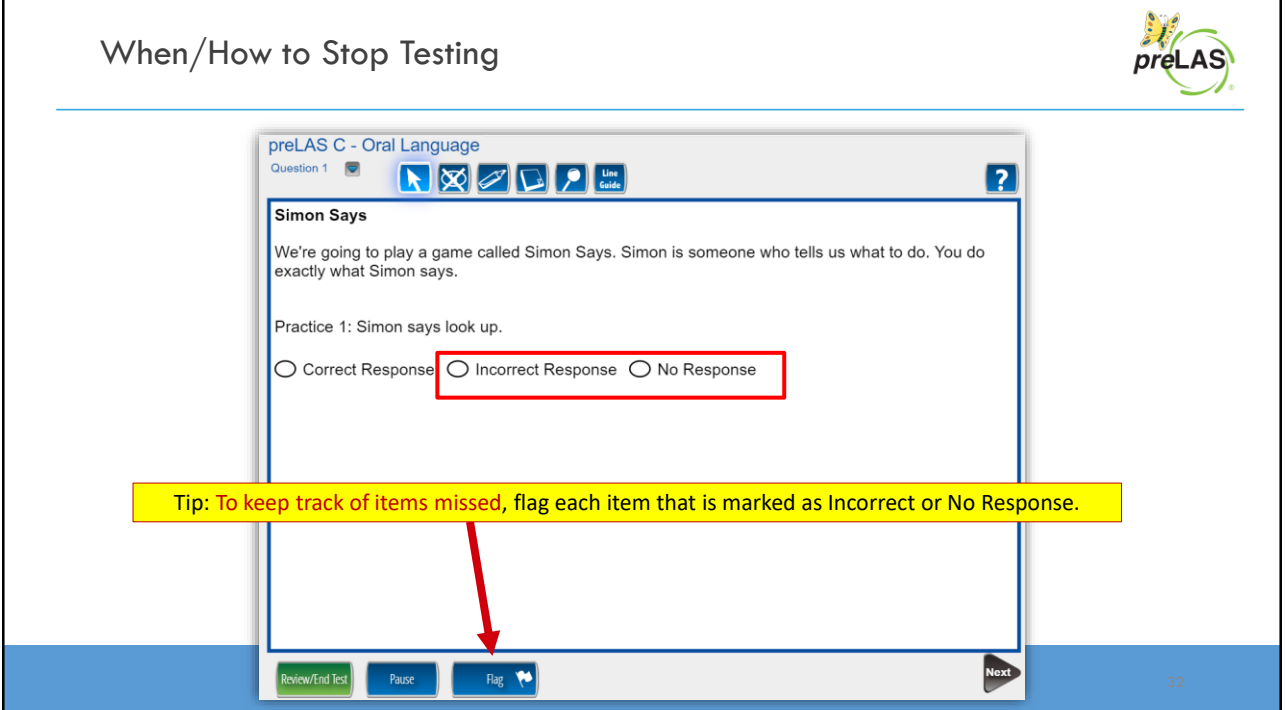

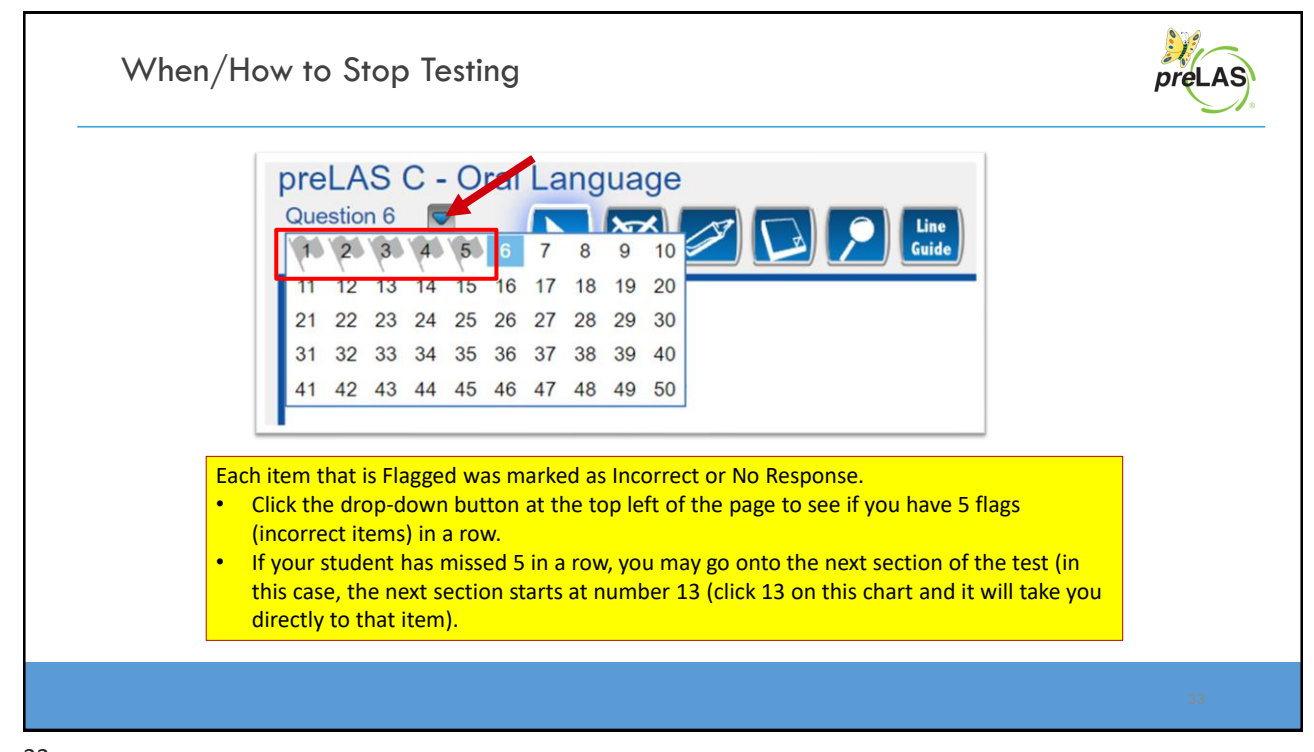

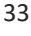

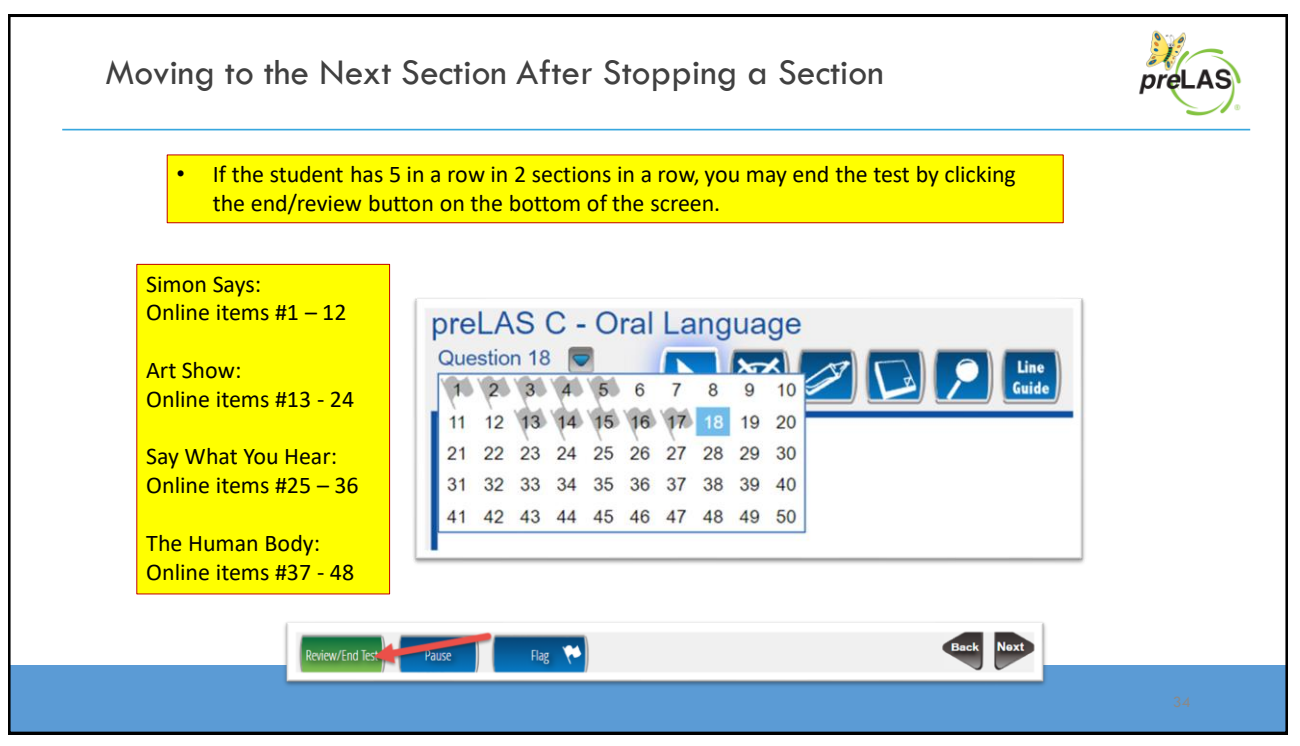

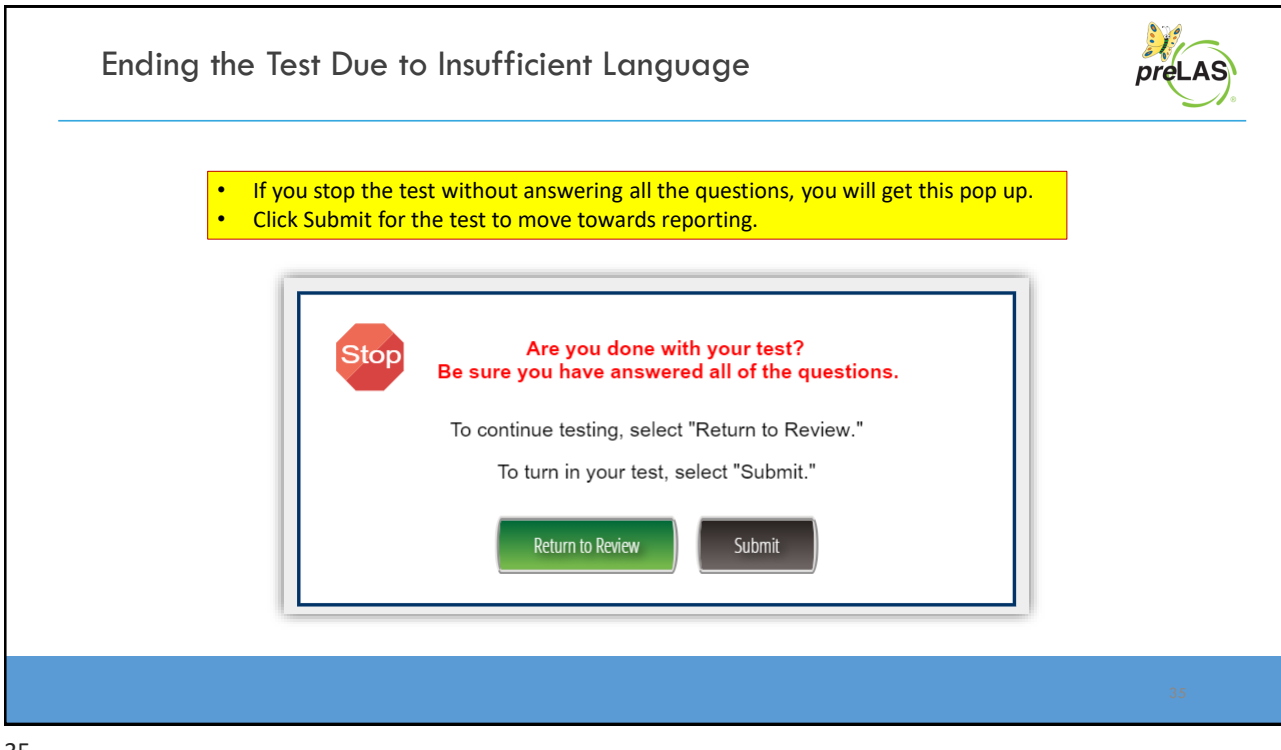

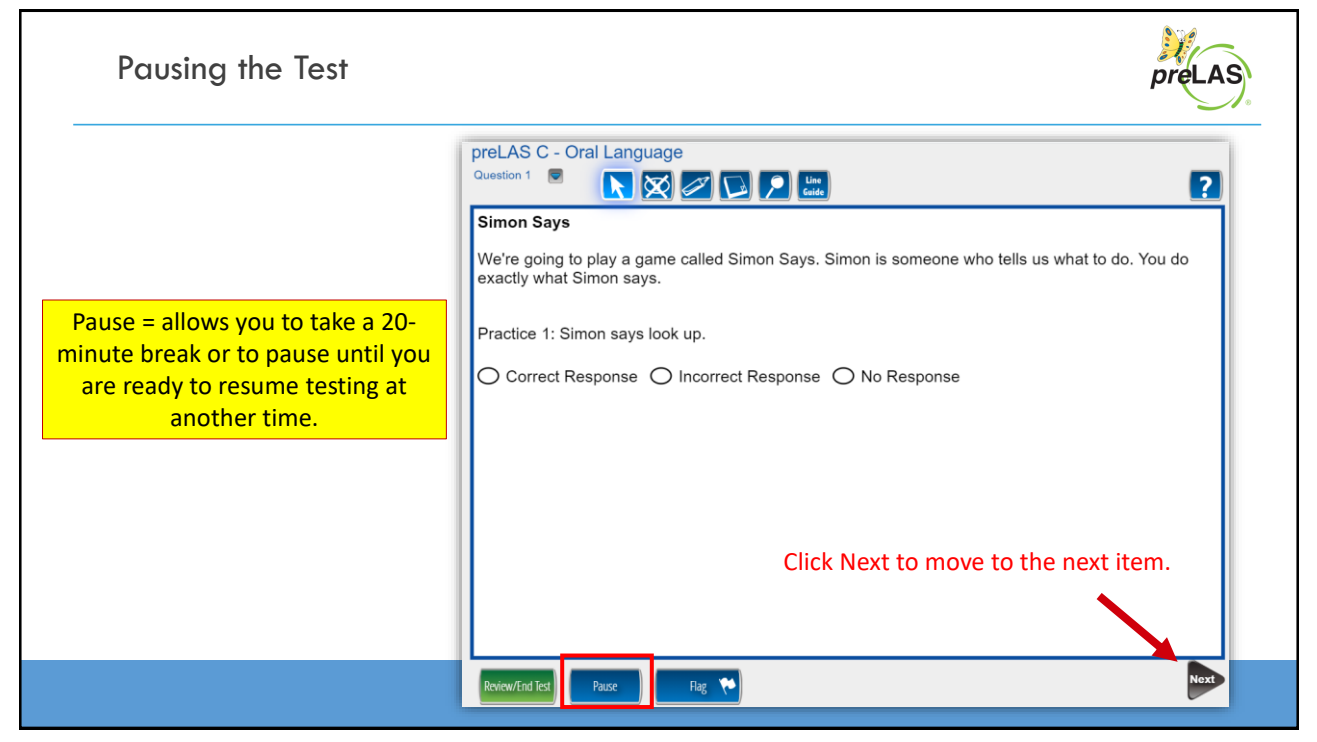

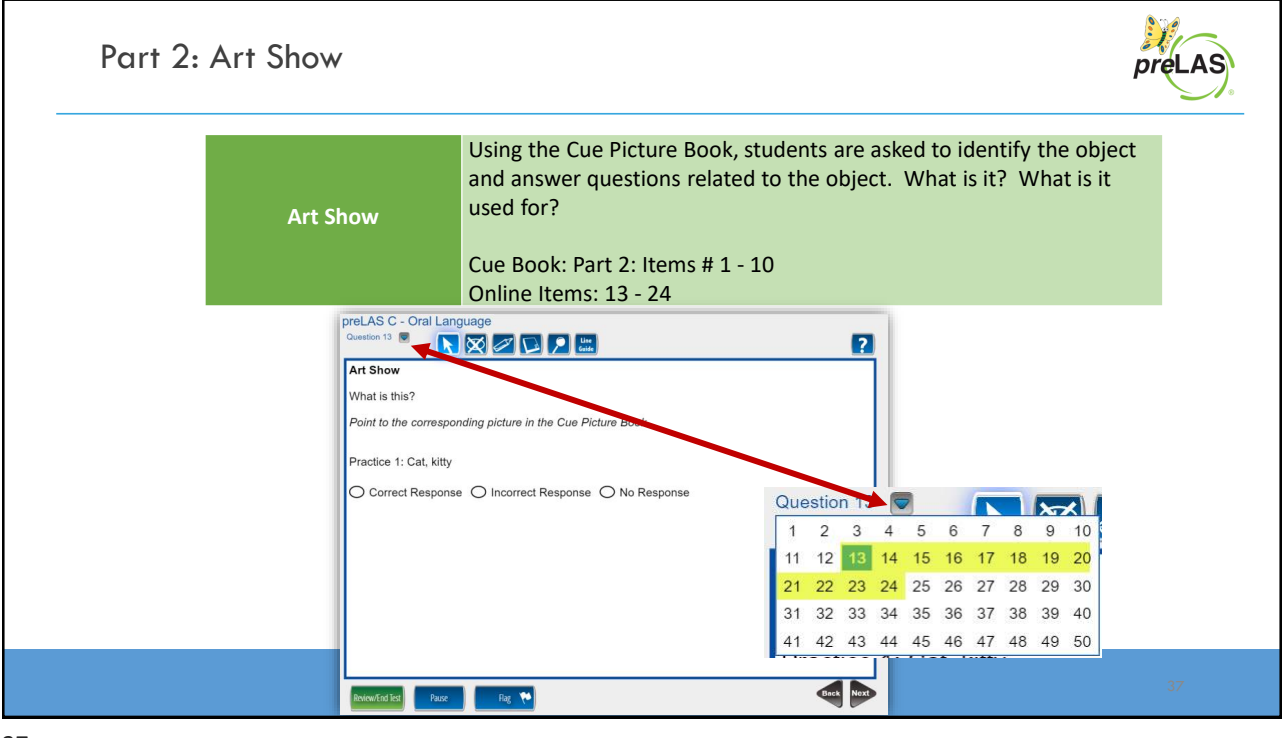

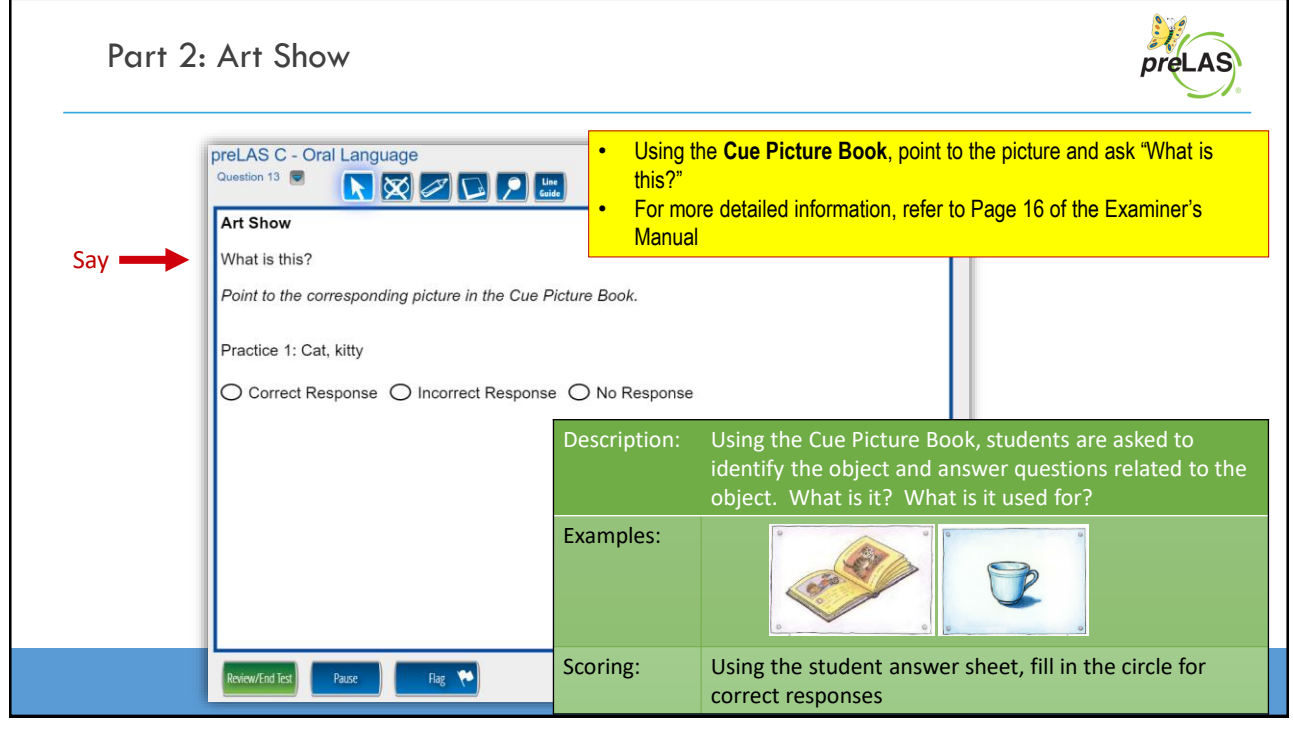

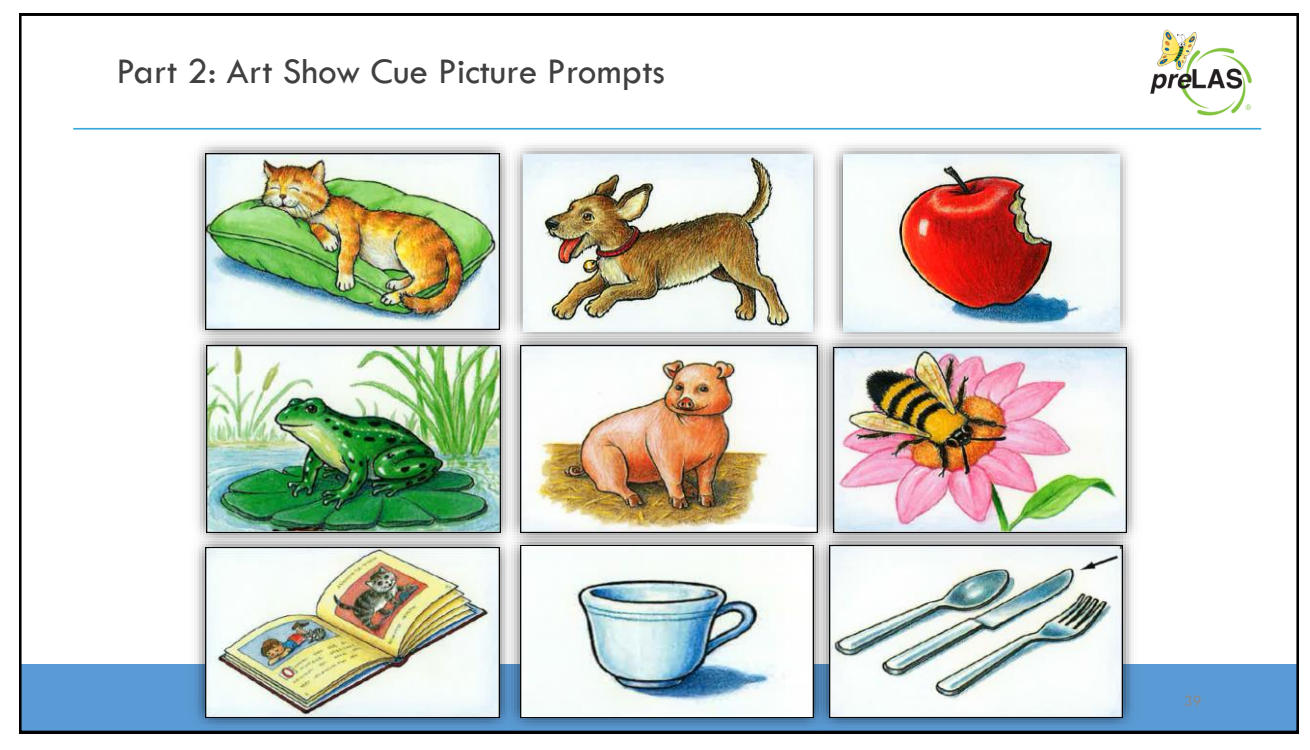

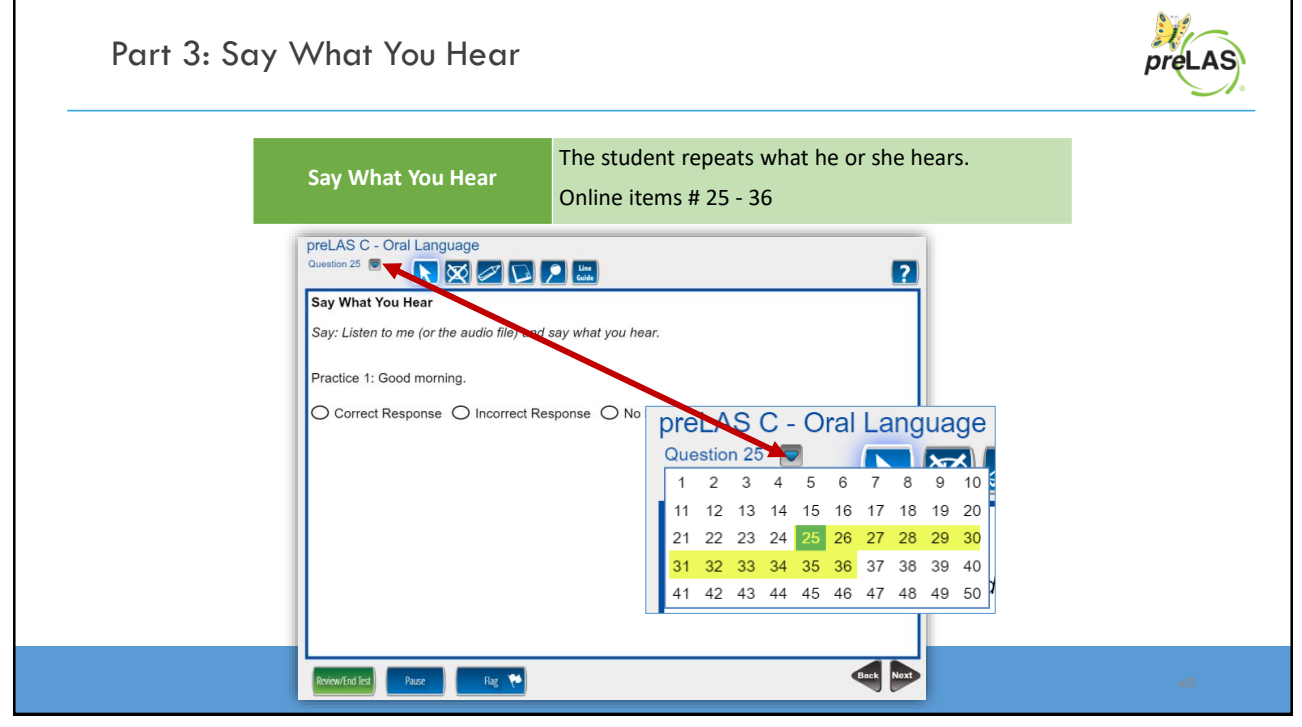

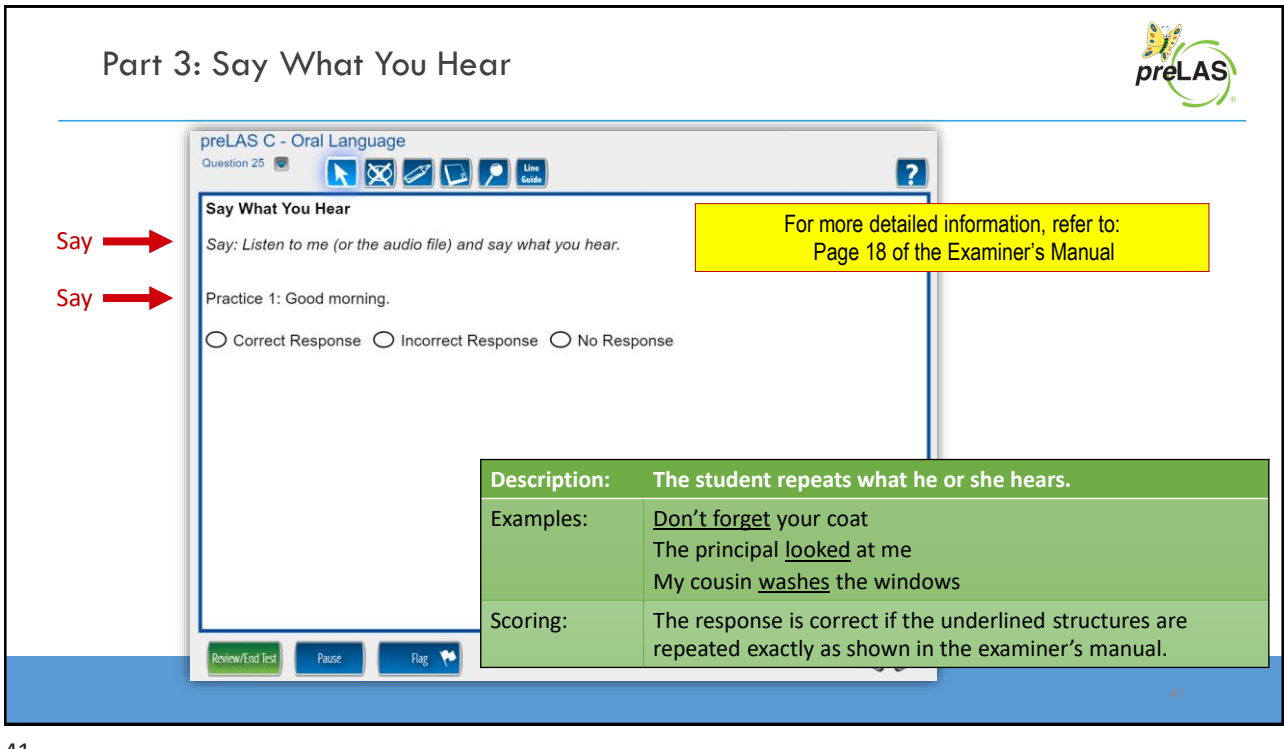

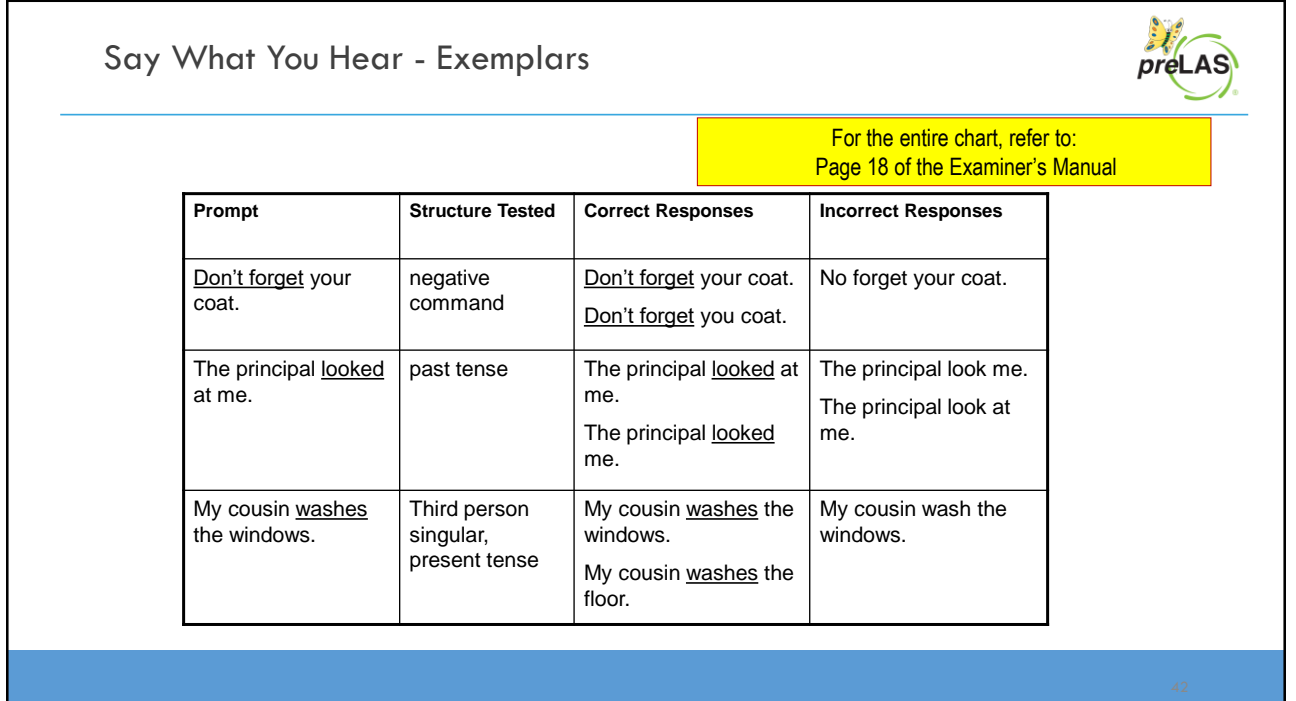

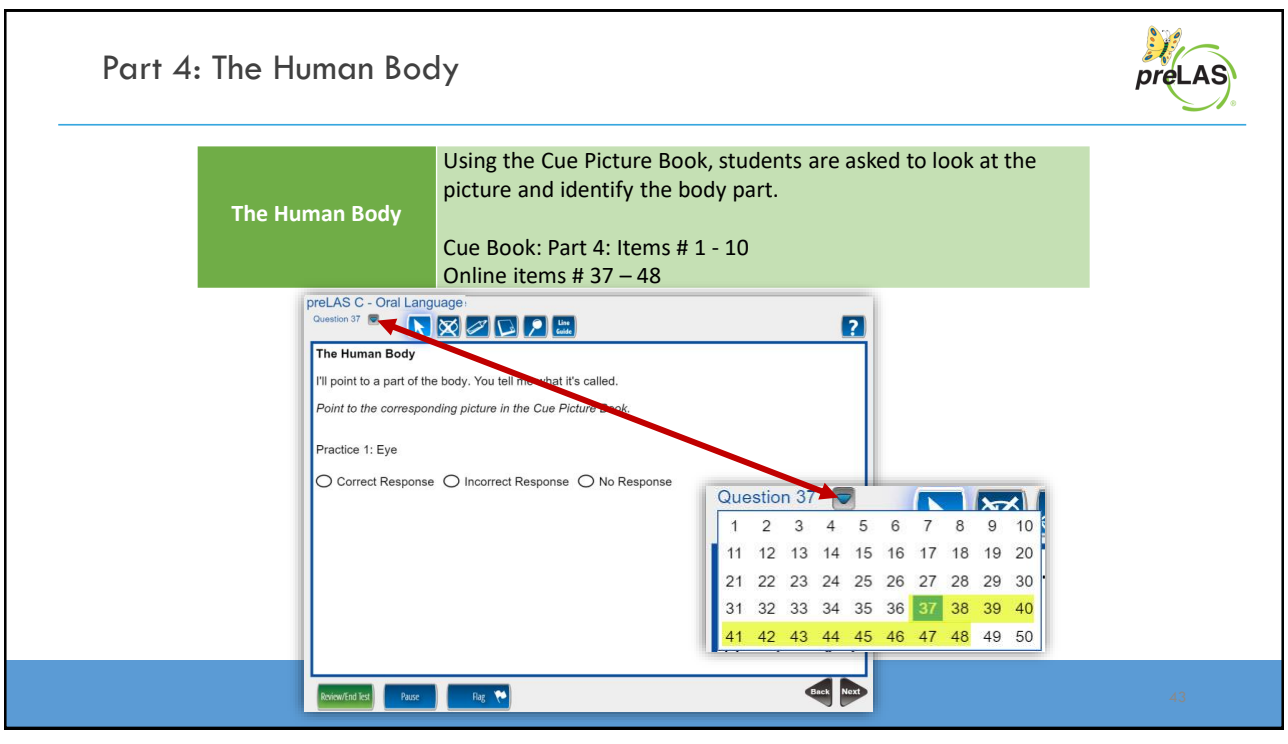

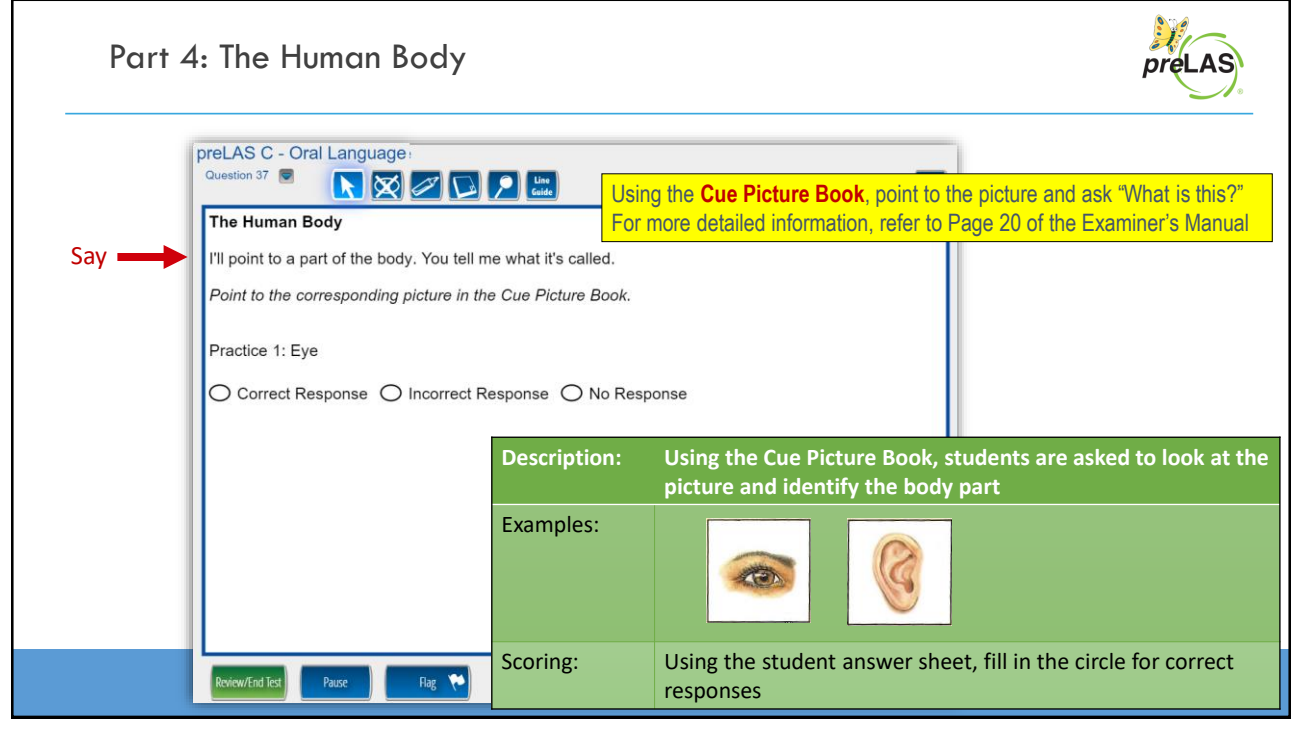

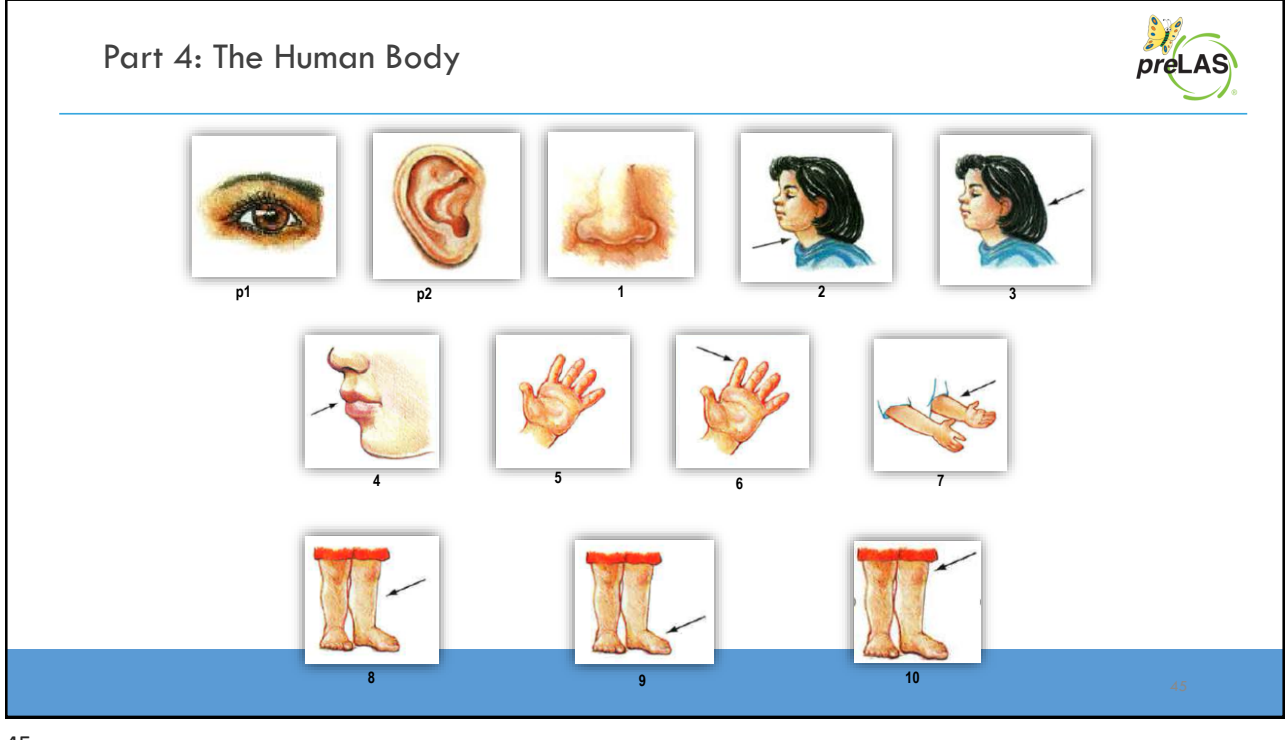

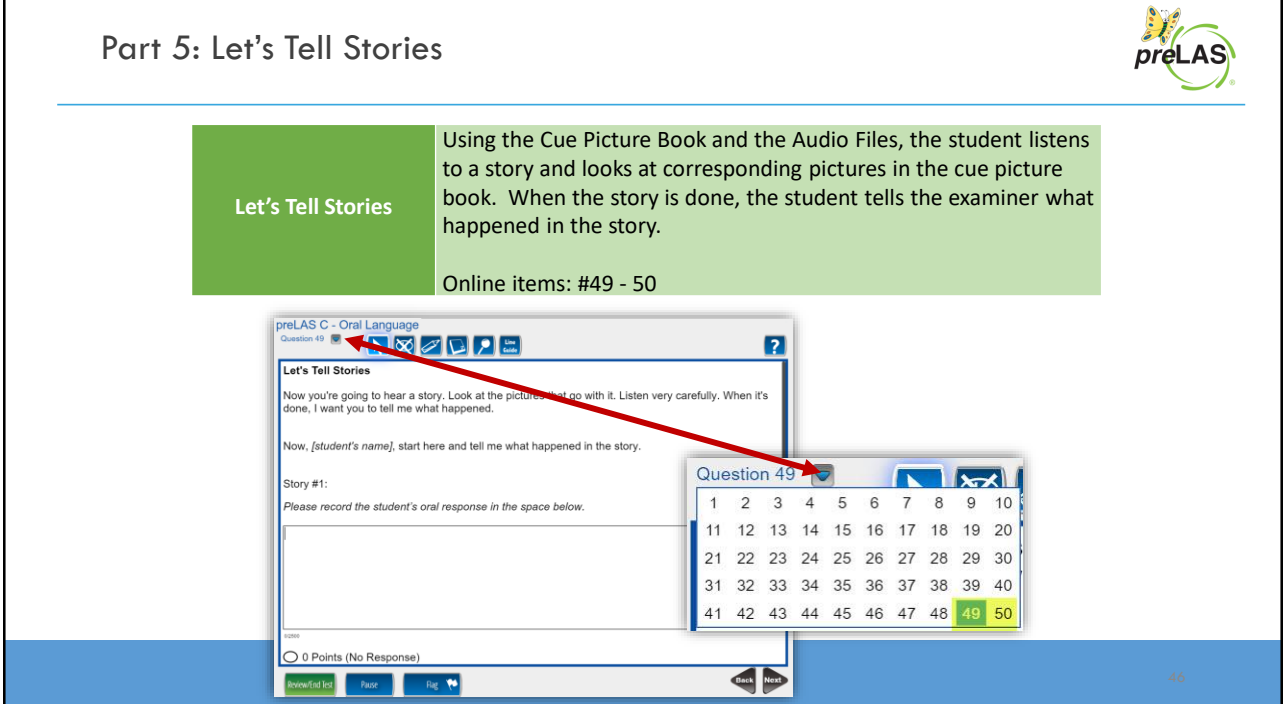

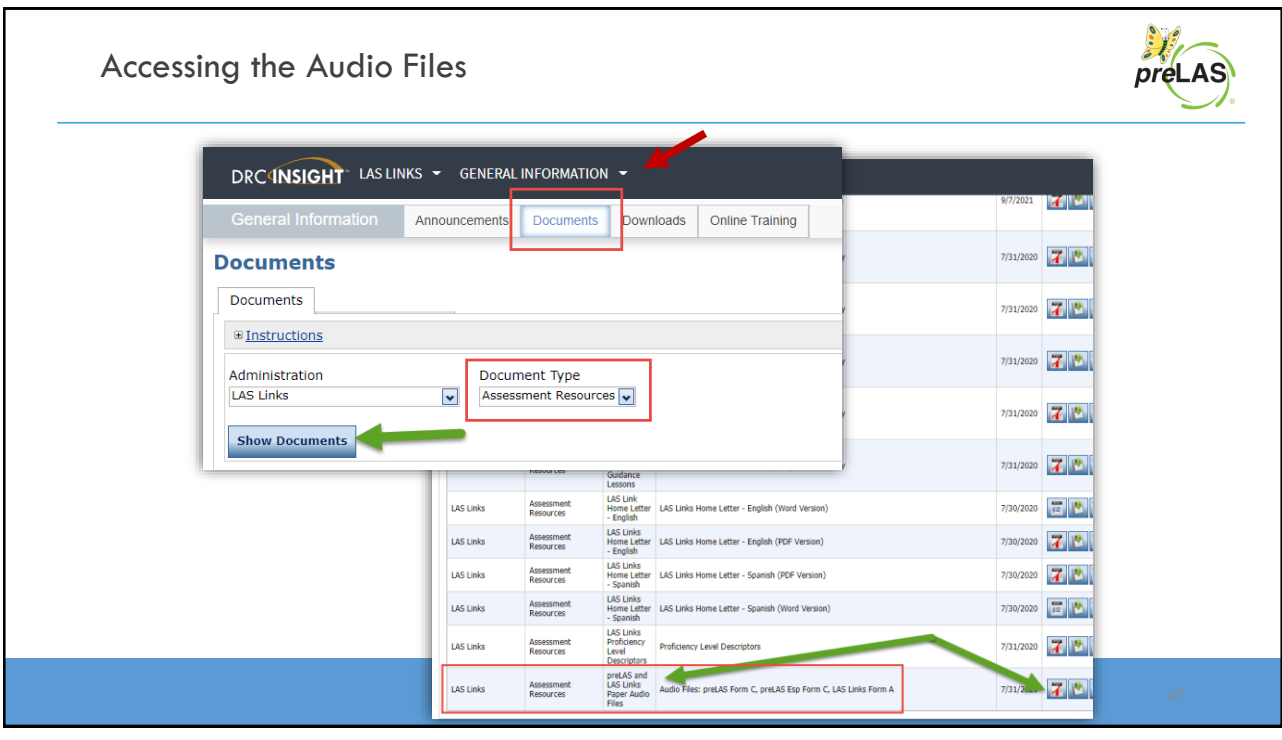

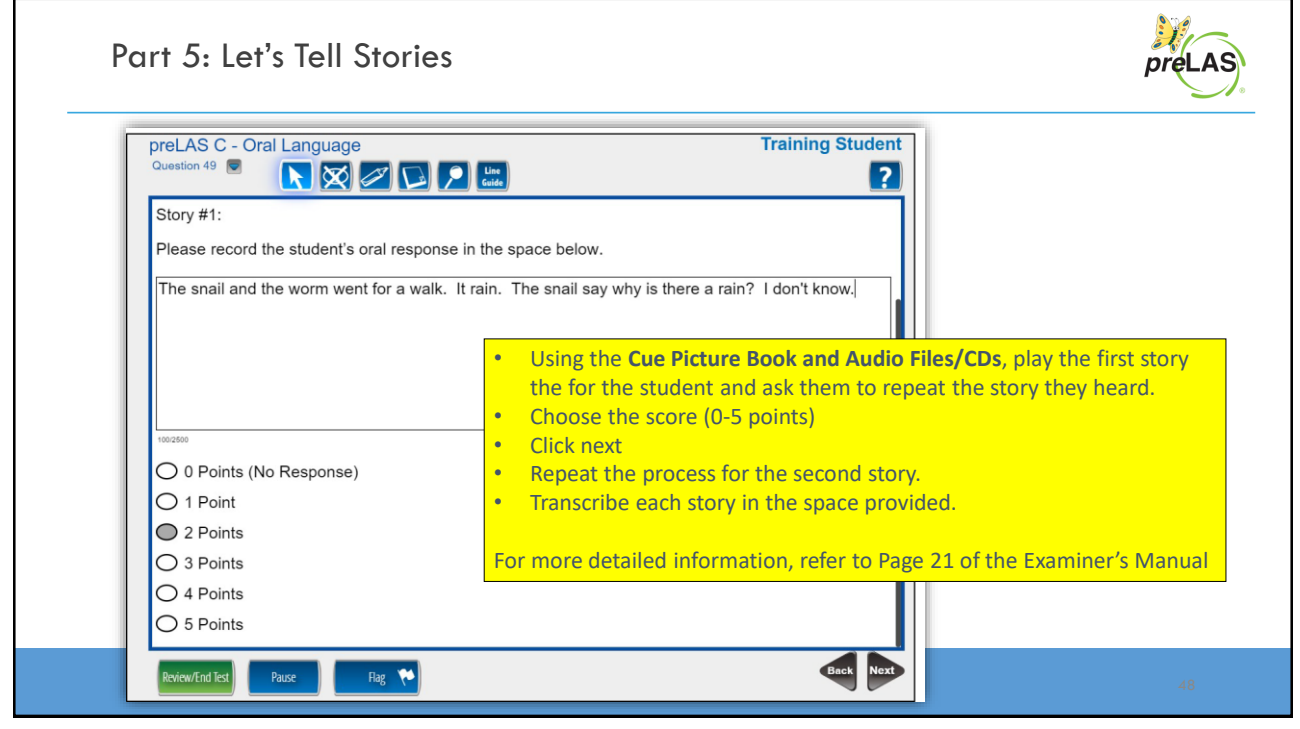

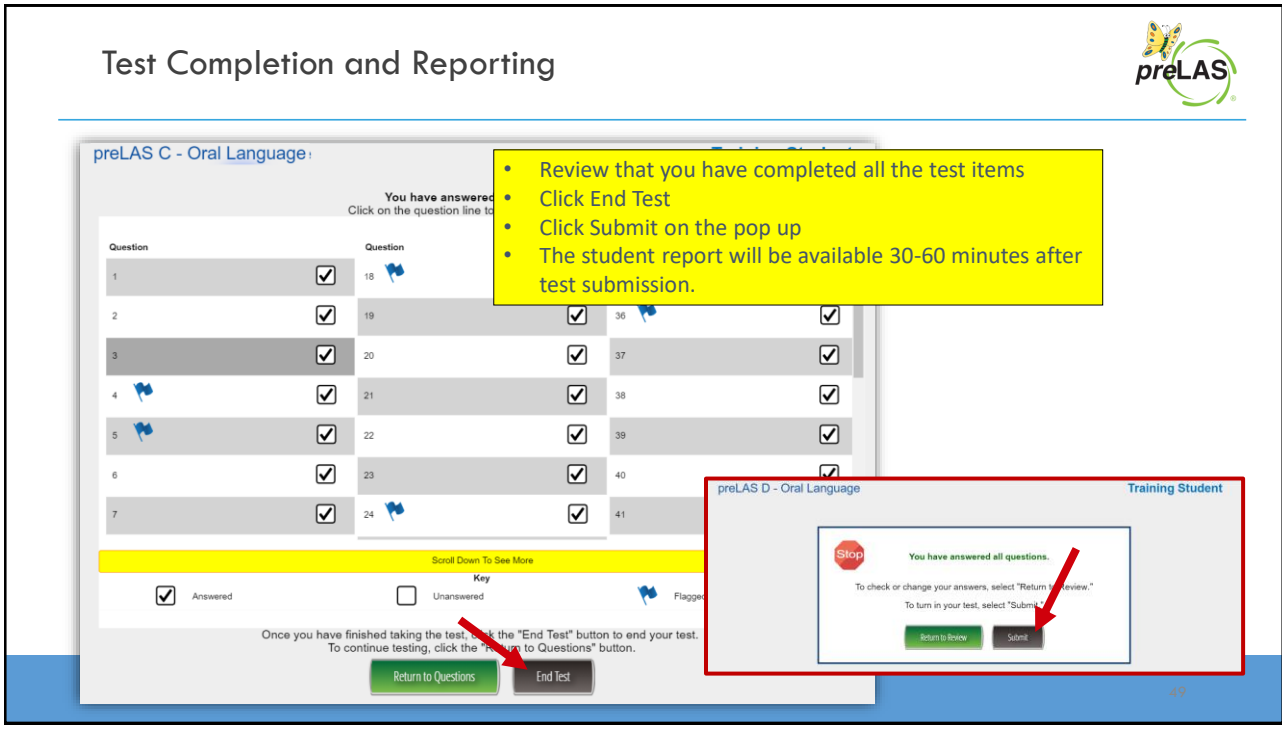

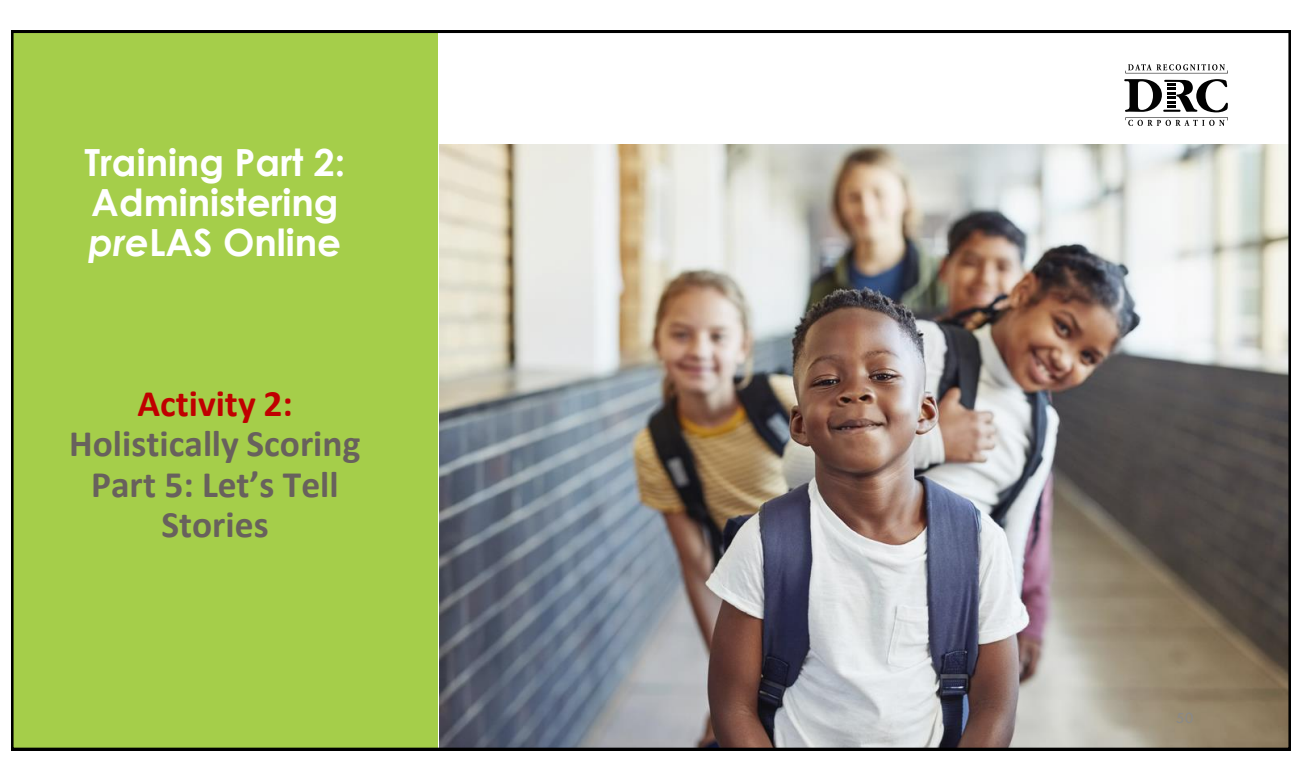

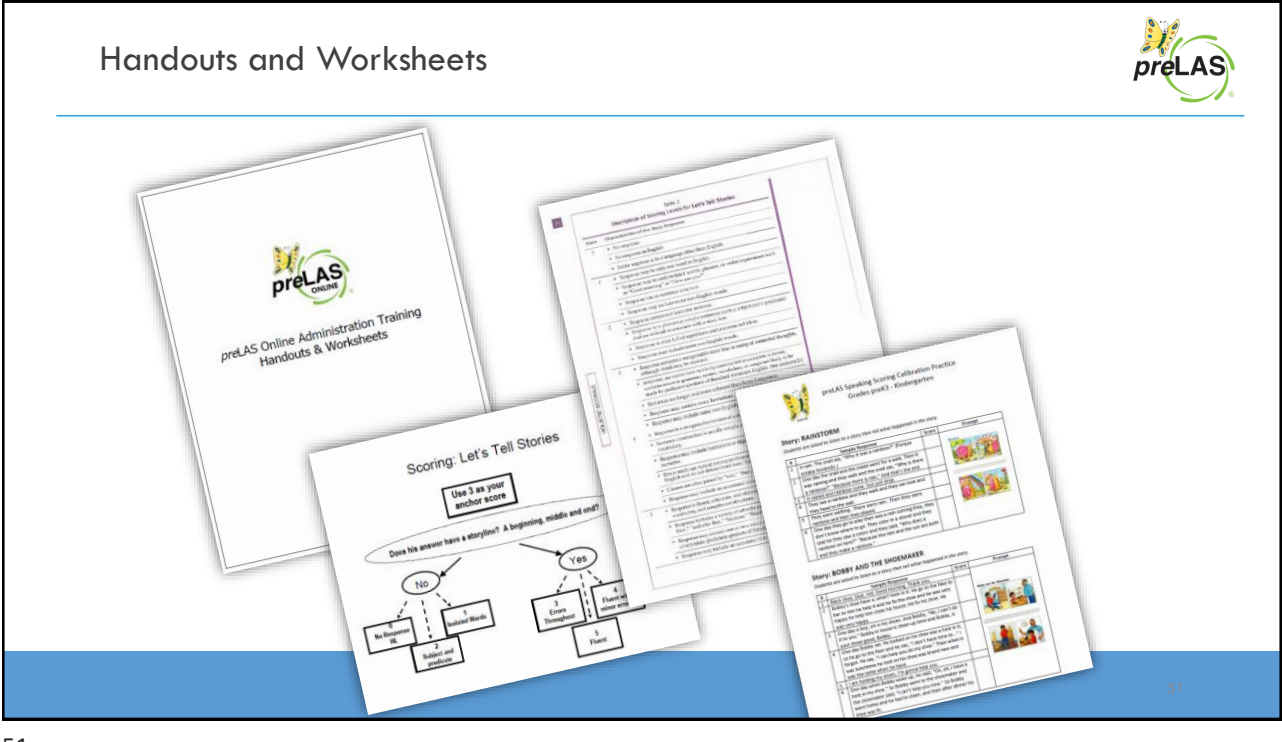

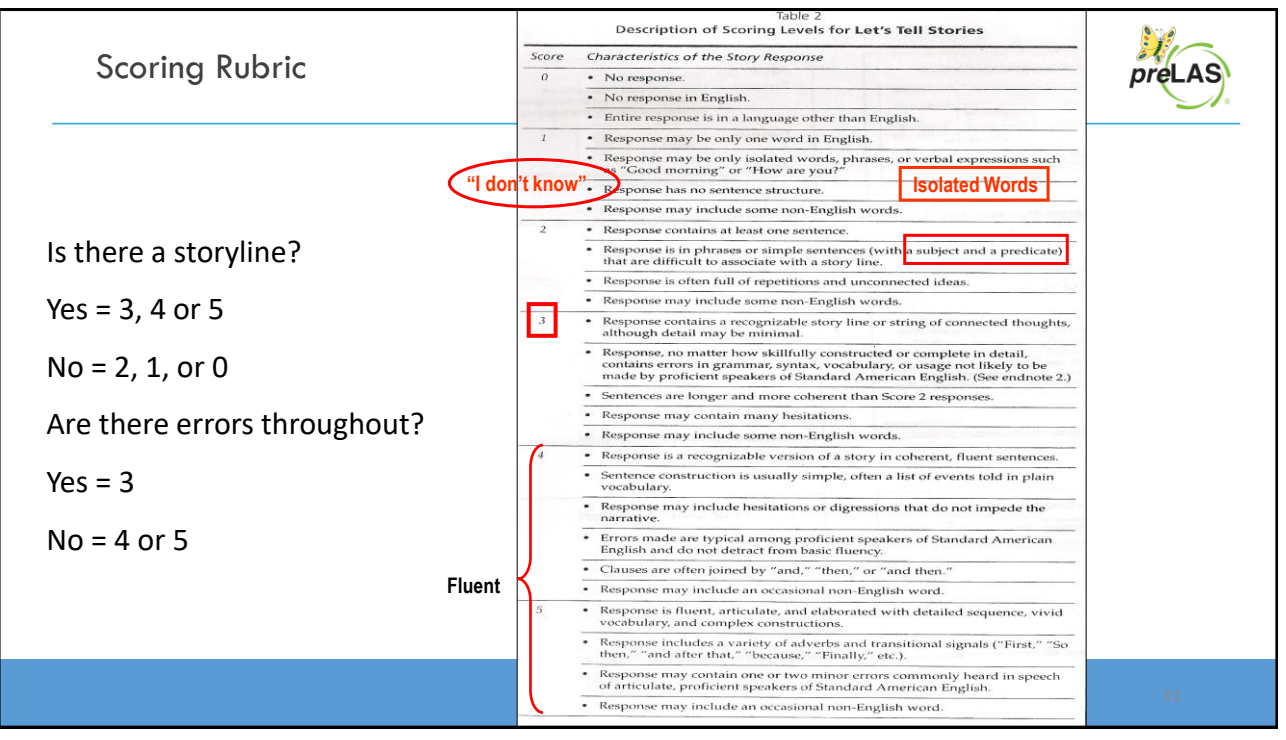

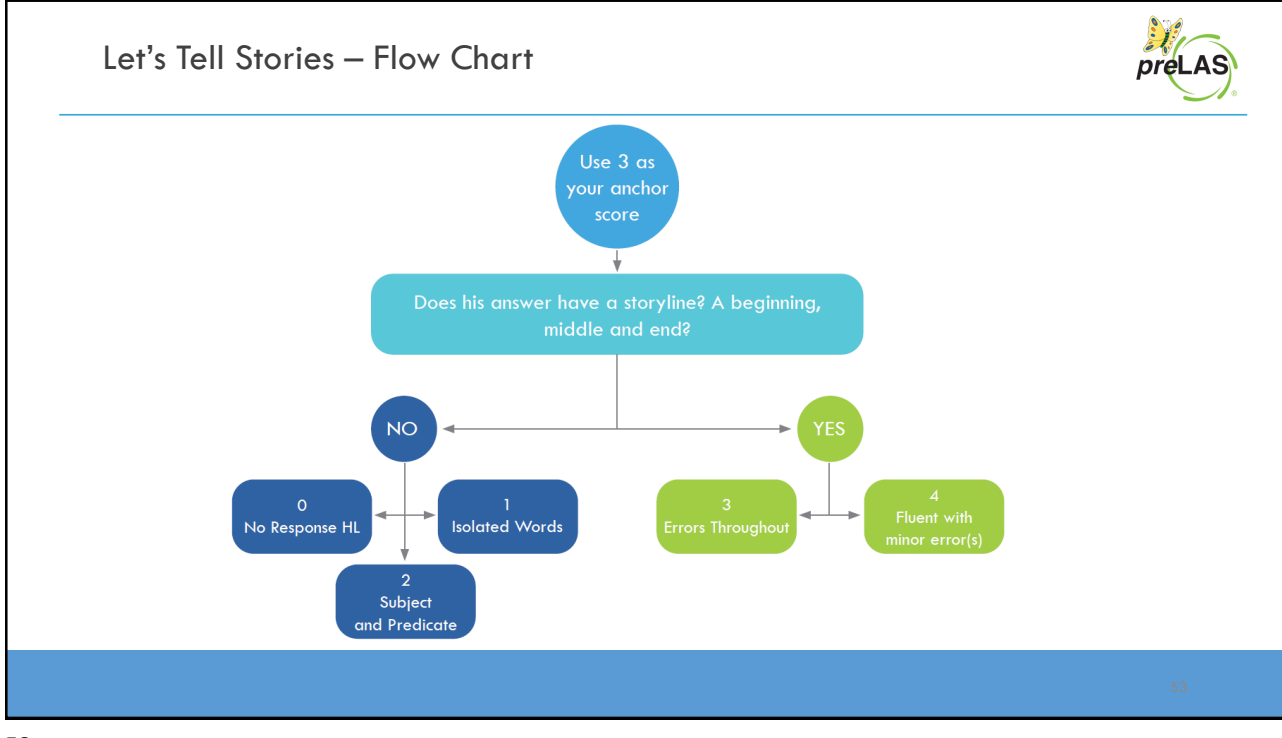

Г

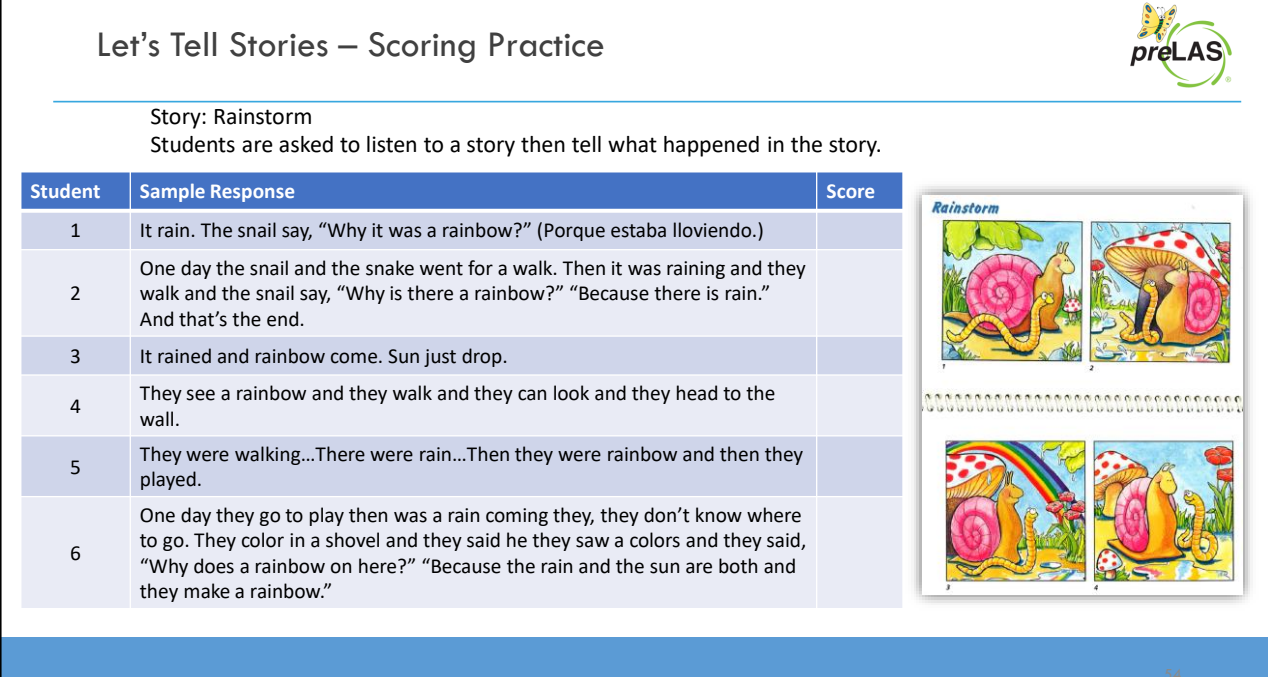

**Training Part 3: Post Test Activities**

**Generating and Interpreting Reports**

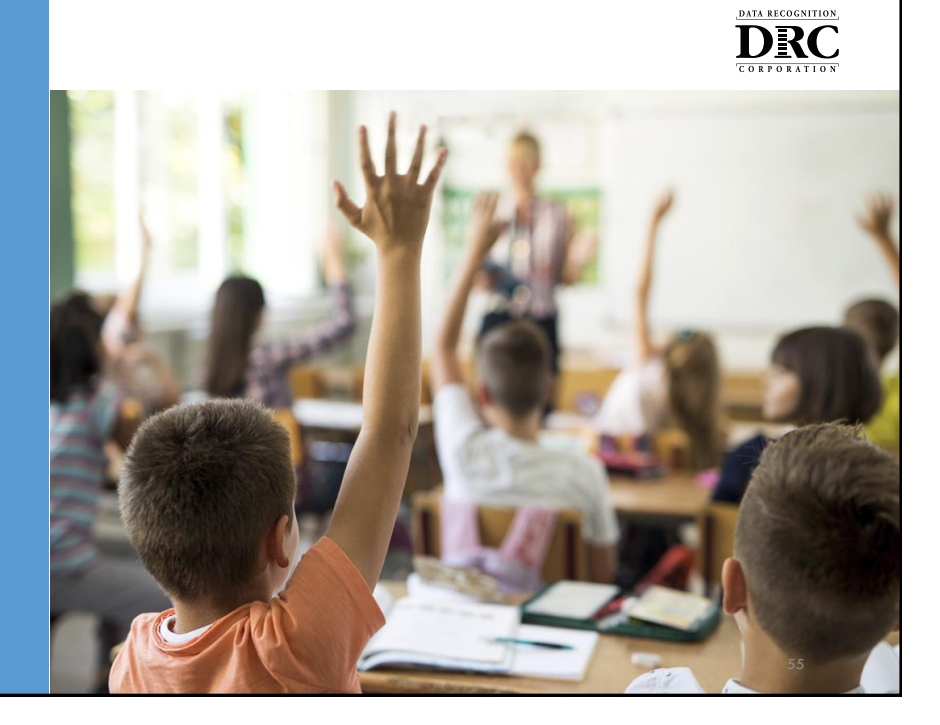

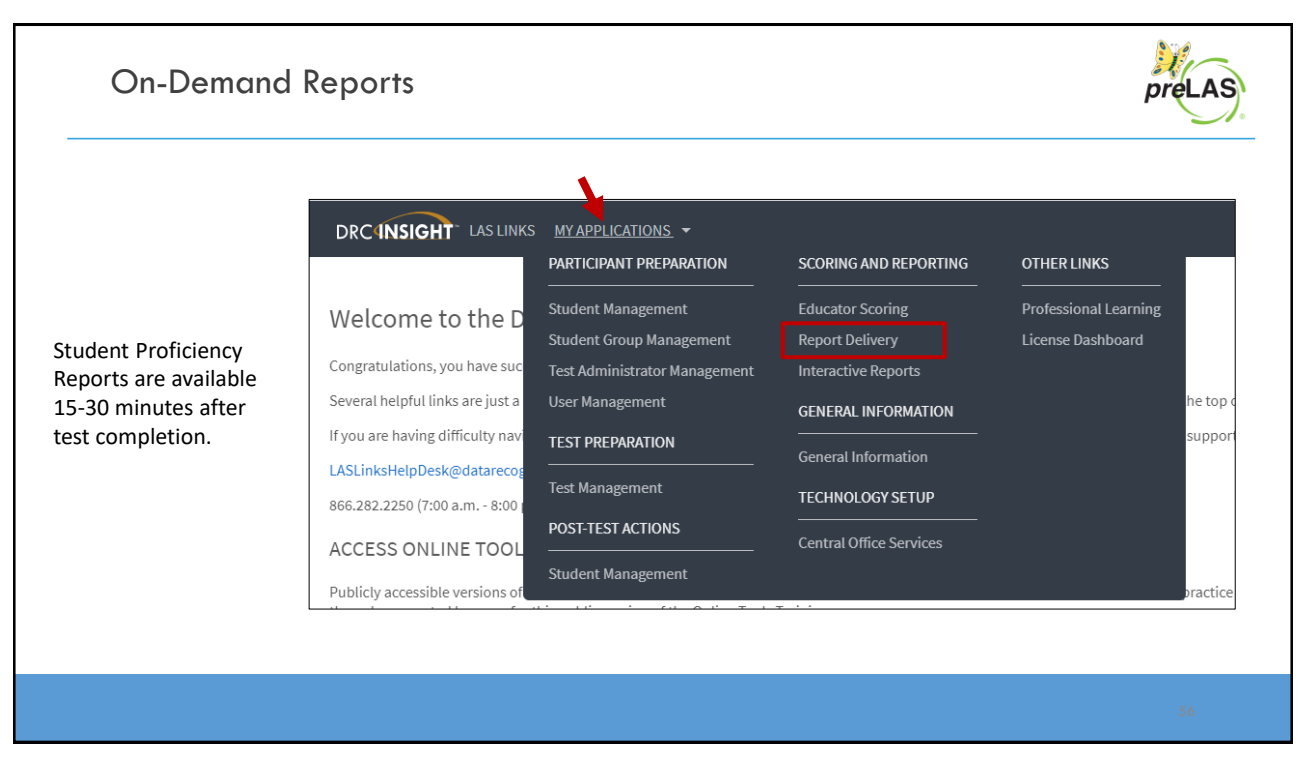

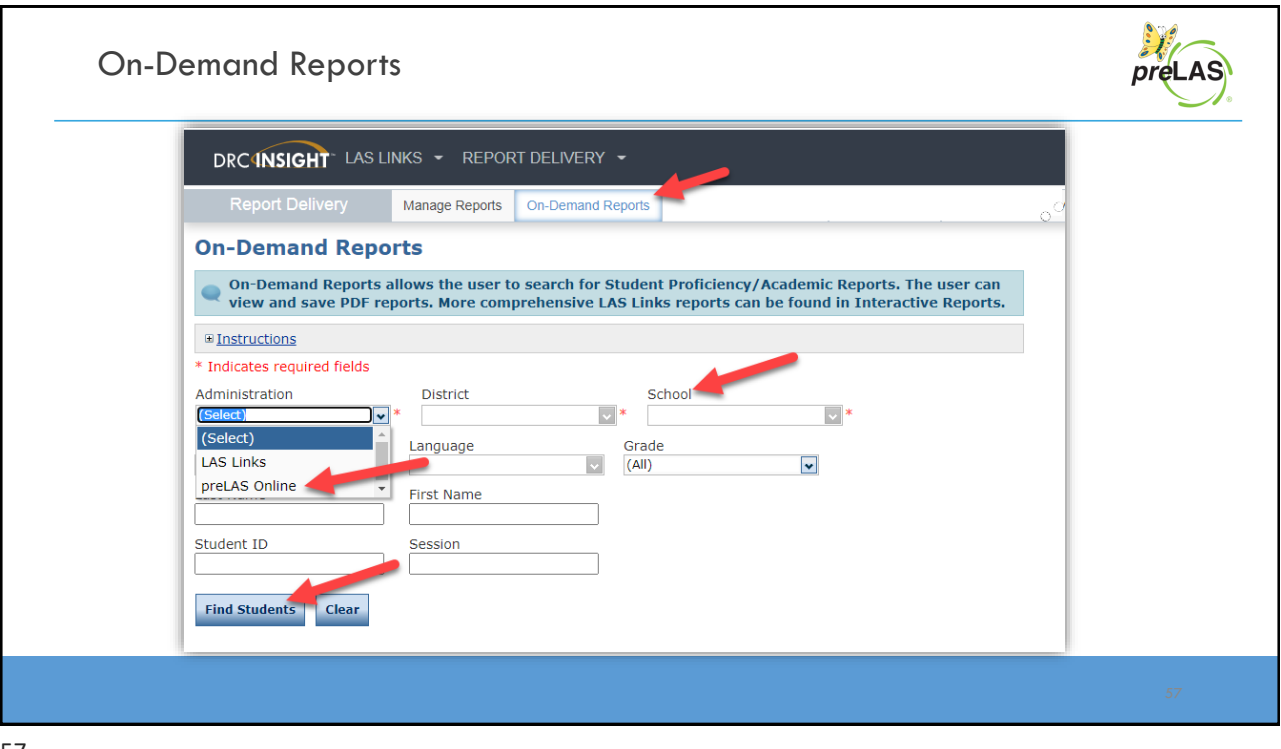

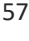

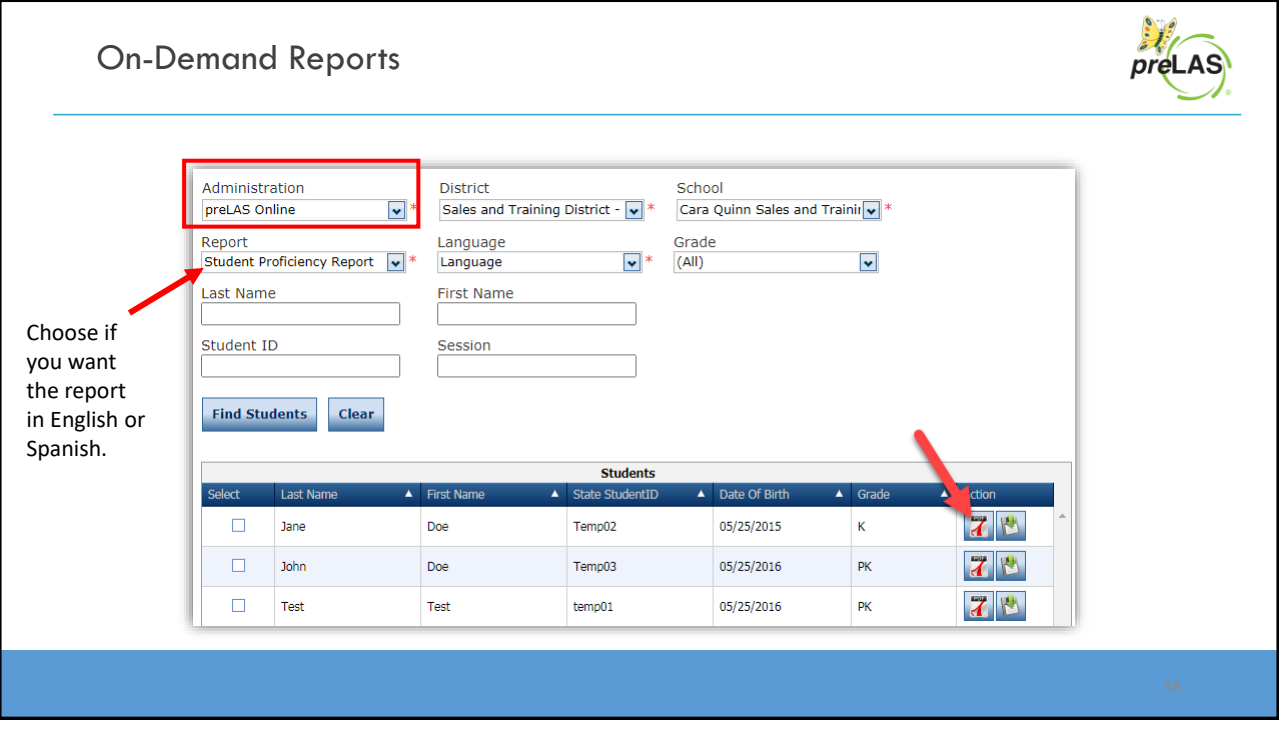

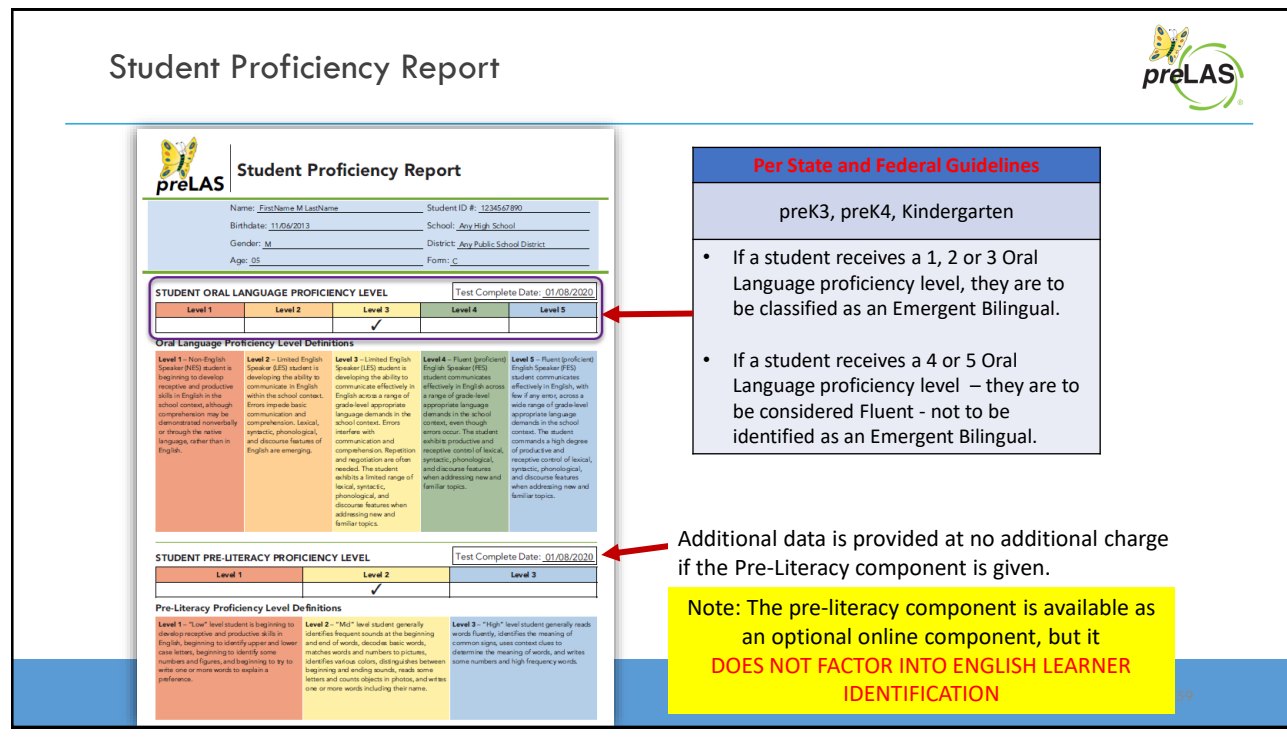

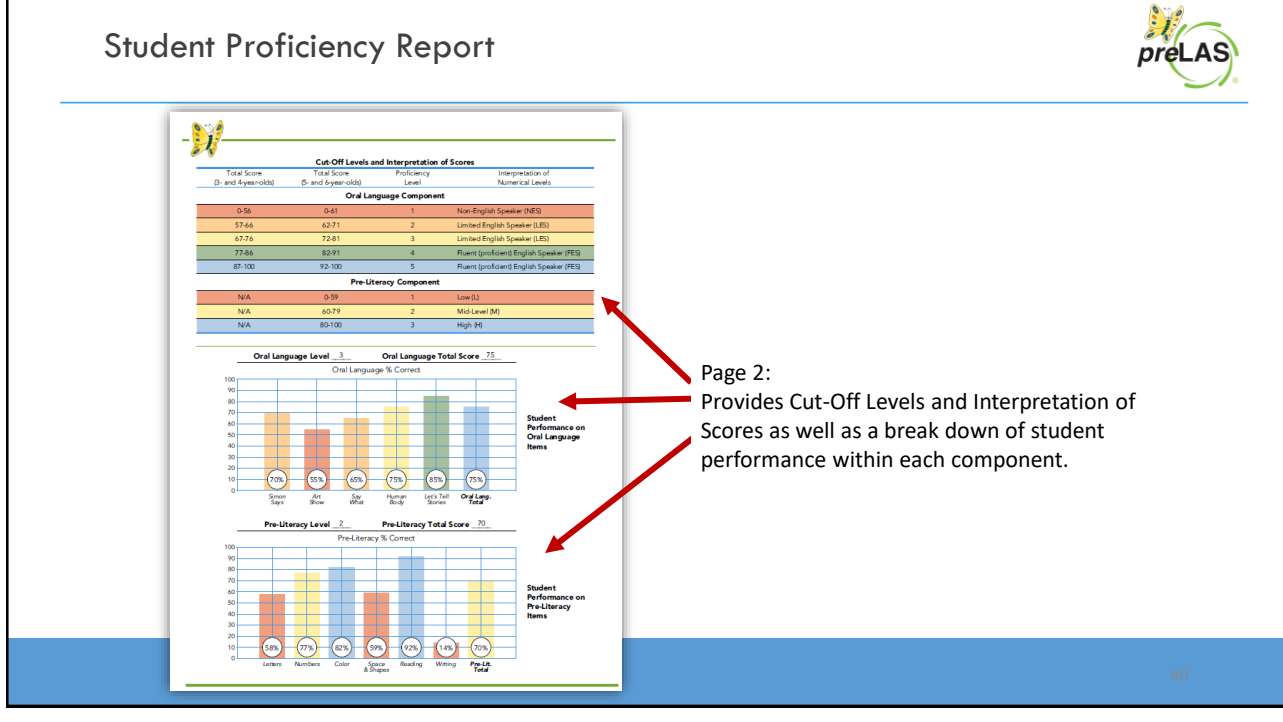

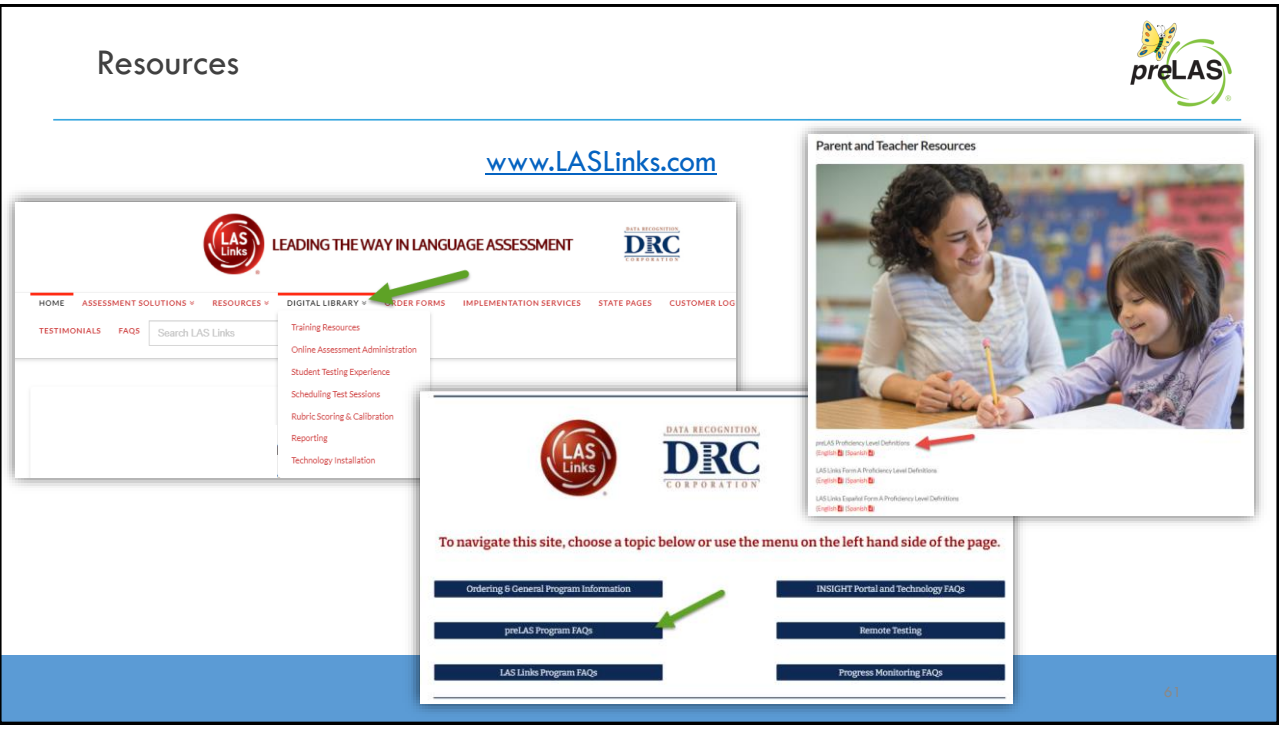

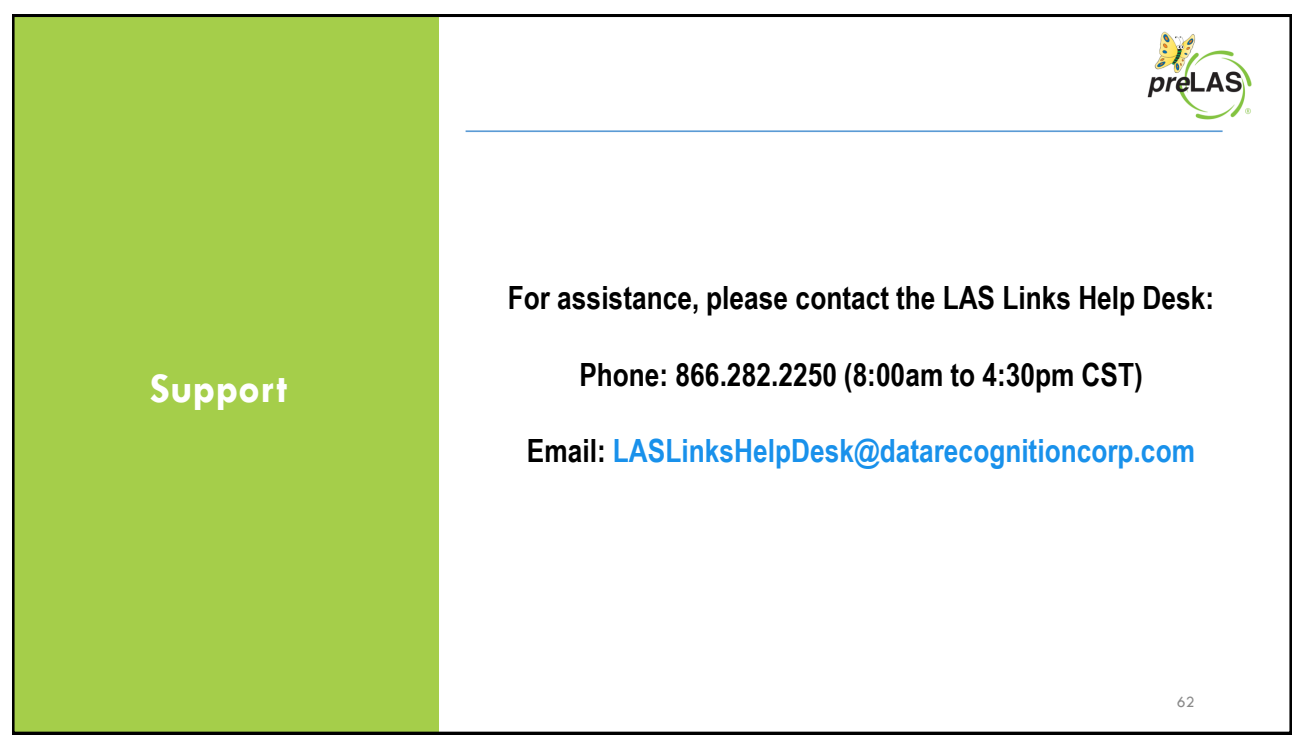